## **PROCES PLANIRANJA I IZRADE EFIKASNOG PRIJENOSA INFORMACIJE KROZ VIDEO FORMAT**

**Pauković Sirovica, Domagoj**

**Undergraduate thesis / Završni rad**

**2019**

*Degree Grantor / Ustanova koja je dodijelila akademski / stručni stupanj:* **Algebra University College / Visoko učilište Algebra**

*Permanent link / Trajna poveznica:* <https://urn.nsk.hr/urn:nbn:hr:225:383660>

*Rights / Prava:* [In copyright](http://rightsstatements.org/vocab/InC/1.0/) / [Zaštićeno autorskim pravom.](http://rightsstatements.org/vocab/InC/1.0/)

*Download date / Datum preuzimanja:* **2024-09-01**

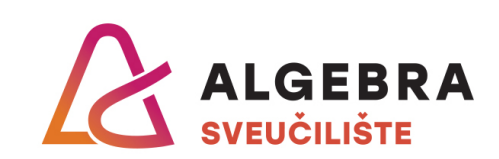

*Repository / Repozitorij:*

[Algebra Univerity - Repository of Algebra Univerity](https://repozitorij.algebra.hr)

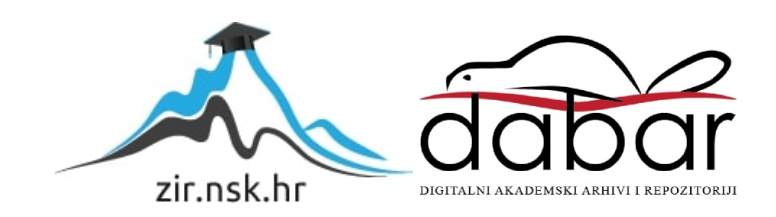

**VISOKO UČILIŠTE ALGEBRA**

ZAVRŠNI RAD

# **PROCES PLANIRANJA I IZRADE EFIKASNOG PRIJENOSA INFORMACIJE KROZ VIDEO FORMAT**

Domagoj Pauković Sirovica

Zagreb, Ožujak 2019.

*"Pod punom odgovornošću pismeno potvrđujem da je ovo moj autorski rad čiji niti jedan dio nije nastao kopiranjem ili plagiranjem tuđeg sadržaja. Prilikom izrade rada koristio sam tuđe materijale navedene u popisu literature, ali nisam kopirao niti jedan njihov dio, osim citata za koje sam naveo autora i izvor, te ih jasno označio*  znakovima navodnika. U slučaju da se u bilo kojem trenutku dokaže suprotno, *spreman sam snositi sve posljedice uključivo i poništenje javne isprave stečene dijelom i na temelju ovoga rada".*

*U Zagrebu, datum.*

## **Predgovor**

Ovom prilikom htio bih se zahvaliti profesorima, asistentima i kolegama na Visokom Učilištu Algebra. Pomogli su mi da steknem potrebno znanje i disciplinu, te uporabom istih u konačnici izradim ovaj završni rad. Posebno bih htio zahvaliti svojem cijenjenom mentoru Predragu Šuki, koji je pratio cjelokupni proces izrade diplomskog rada, strpljivo je odgovarao na moje upite, i svojim me savjetima usmjeravao da uspješno napišem ovaj rad.

### **Prilikom uvezivanja rada, Umjesto ove stranice ne zaboravite umetnuti original potvrde o prihvaćanju teme završnog rada kojeg ste preuzeli u studentskoj referadi**

## **Sažetak**

Povod za odabir teme "Proces planiranja i izrade efikasnog prijenosa informacije kroz video format" je prvenstveno bila vlastita želja za proširivanjem i utvrđivanjem stečenog znanja u području video produkcije. Video kao prijenosni medij obuhvaća veliko područje koje zahtjeva opširno znanje u raznim područjima poslovnih djelatnosti (branšama) dizajna i multimedije, te proces samog planiranja i izrade može biti dosta kompleksan i zbunjujuć. Ideja koja stoji iza ovog rada je predstaviti i objasniti koncept filmskog jezika, video produkcije, isto tako prikazati i pojednostaviti proces samog planiranja, izrade i na samom kraju finalizacije i pripreme videa na određeni medij. U konačnici ovaj rad bi služio kao pomoć i smjernica bilo kome tko ima želju za upoznavanjem s filmskim jezikom i izradom namjenskog video uratka.

**Ključne riječi:** informacija, prijenos informacije, video, video produkcija, film, multimedija, medij

## **Abstract**

Initial drive in choosing the topic "The planning process and the efficient transfer of information through video format" was primarily the desire to expand and determine the acquired knowledge in the field of video production. Video as a portable media encompasses a large business area that requires comprehensive knowledge in various fields of design and multimedia, and the process of planning itself and making it can be quite complex and confusing. The idea behind this work is to introduce and explain the concept of film language, video production, and to show and simplify the process of planning, making and at the very end of finalizing and preparing videos for a specific media. At last, this work would serve as a help and guide to anyone who has the desire to get acquainted with the film language and to make a video.

**Keywords:** information, information transfer, video, video production, film, multimedia, media

# Sadržaj

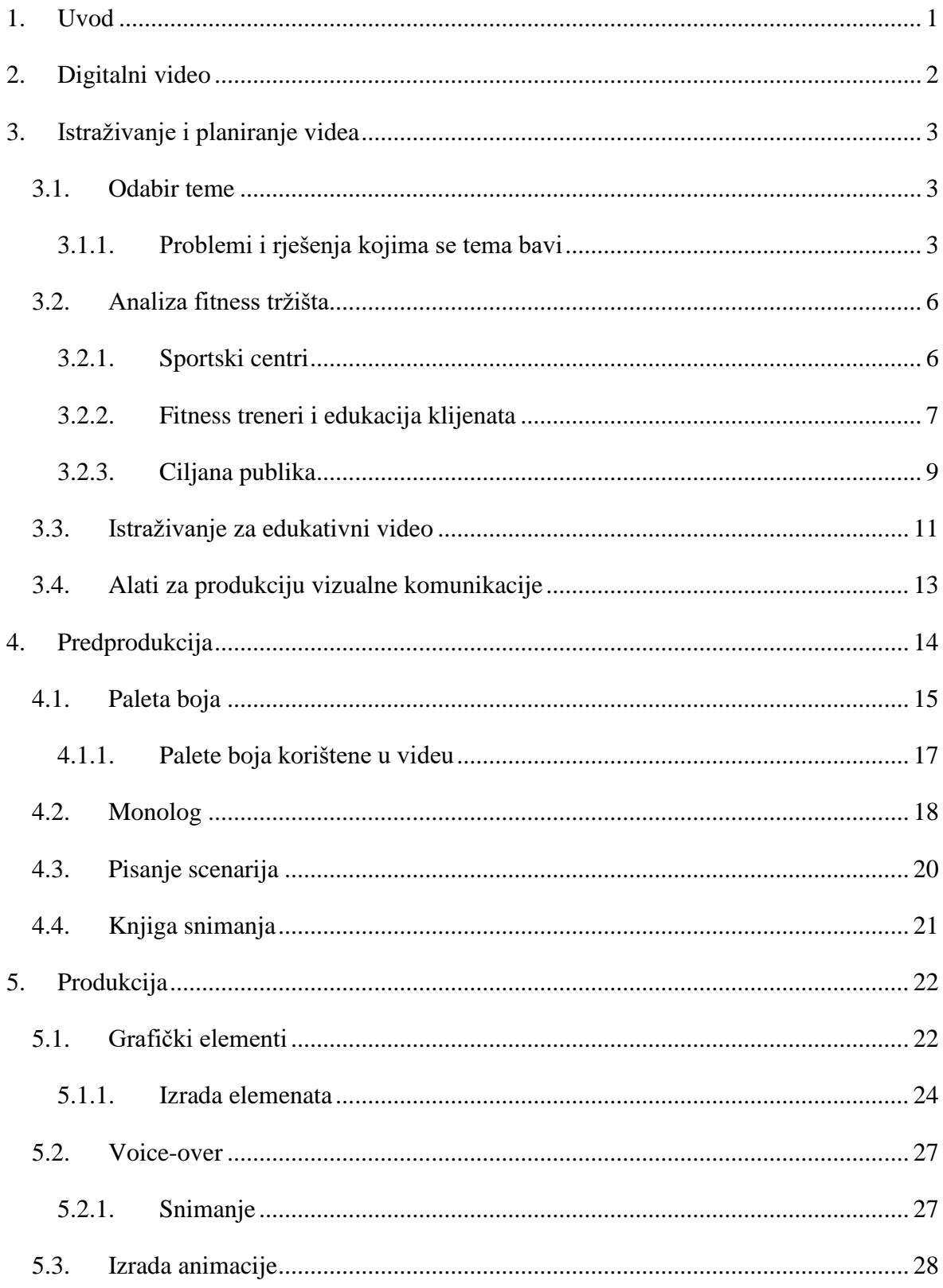

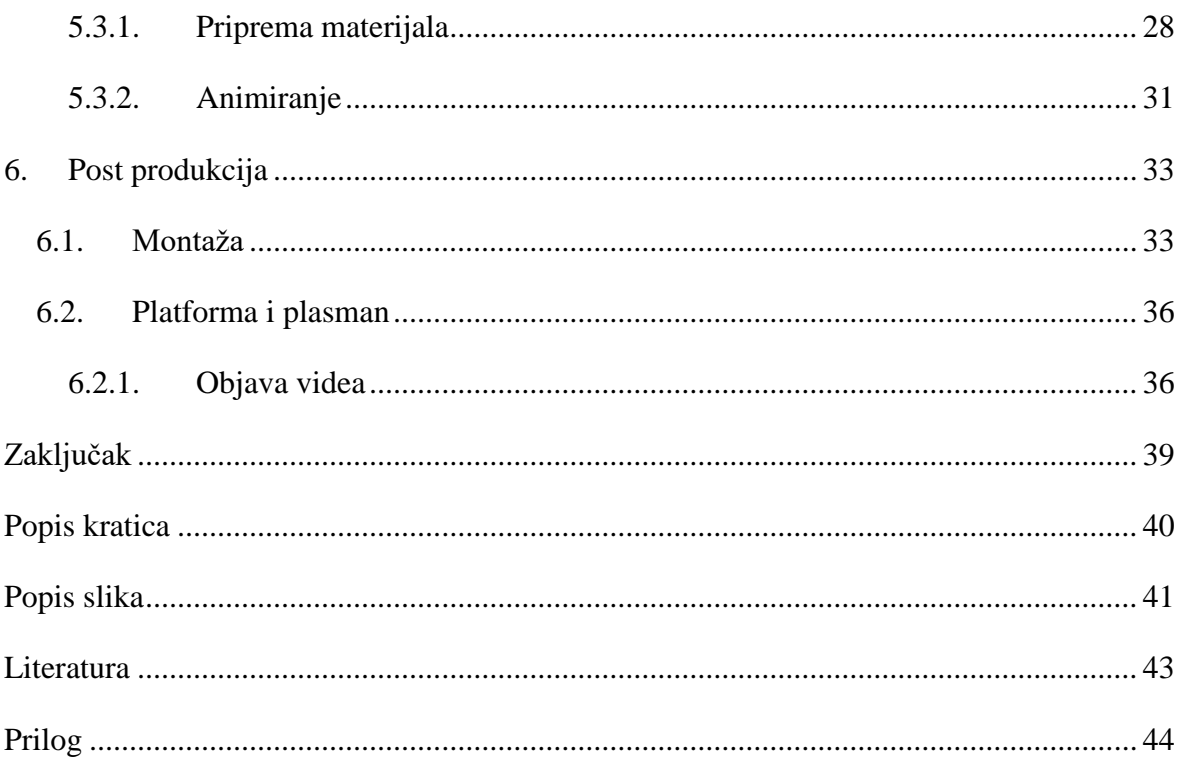

## <span id="page-8-0"></span>**1. Uvod**

Čovjek ima urođenu potrebu za informacijom i interakcijom. Još u davnoj prošlosti ljudi su komunicirali, iznosili svoje ideje i vjerovanja isključivo putem pismenog i verbalnog načina komunikacije. Sve dok 1450. godine Johannes Gutenberg nije promijenio svijet, tako što je omogućio da printane knjige, novine, letci i svi ostali pismeni mediji počnu širiti i prenositi informacije ljudima diljem svijeta. Dugi niz godina kasnije, način prijenosa informacija se poboljšao pomoću telegrafa koji se kao prvo elektroničko komunikacijsko sredstvo koristio u komercijalne svrhe. Time je ljudima pružio još jedan način direktne komunikacije, i to na daljinu. Vodeći do današnjeg dana, kada se svijet već činio malim, dolaskom radija i telefona u svako kućanstvo, došao je trenutak da se video počne koristiti kao neophodno komunikacijsko sredstvo i tako postao dio našeg svakodnevnog života. Ni sami ne shvaćamo koliko smo okruženi i koliko video utječe na nas, koliko zapravo znamo o svijetu i koliko nesvjesno učimo iz videa. Prerastao je namjenu da isključivo zabavlja gledatelje, na način da je postao kritični element u poslu, politici, komunikaciji, društvenim mrežama i obrazovanju. Pošto video stimulira i zvučnim i vizualnim putem, on pribavlja pažnju gledatelja i ostavlja dugoročni dojam na njega. Razmjena poruke je kratka i lako razumljiva, i dopire do svih demografskih skupina ljudi.

**Cilj ovog rada** je prikazati i objasniti što je potrebno za izradu jednog videa i kako se pomoću njega prenosi informacija gledatelju. Također će se navesti pomoću koje platforme prezentirati video, i u konačnici objasniti cjelokupni proces planiranja, izrade, i plasiranja videa kao gotovog proizvoda.

## <span id="page-9-0"></span>**2. Digitalni video**

Digitalni video je elektronički prikaz pokretnih slika u obliku kodiranog digitalnog zapisa. Slike koje se nasumično izmjenjuju zovu se frameovi<sup>1</sup>, te se njihova brzina izmjene mjeri u frameovima po sekundi (FPS).

Digitalna kamera radi tako da pretvara sliku i ton u nule i jedinice, dok analogna kamera snima sliku po sliku na filmsku ili analognu vrpcu. Takav način rada omogućava digitalnoj kameri da snimka ne gubi na kvaliteti. Za razliku od analogne snimke koja gubi na kvaliteti pri kopiranju, te je osjetljiva na vremenske uvjete i starenje.

Digitalna snimka se može pohraniti na digitalne medije kao što su Blu-ray disk, računalna podatkovna memorija ili čak prenositi putem interneta kako bi korisnici mogli gledati video putem računala ili televizije. Postoji i negativna stvar kod digitalnog videa, a to je da zauzima puno memorijskog prostora.

"Digitalni video je prvi puta komercijalno predstavljen u 1986. godine u Sony D1 formatu<sup>2</sup>. Zbog velikih troškova Sony-D1 format su koristile prvenstveno velike televizijske tvrtke. S vremenom su ga zamijenili jeftiniji sustavi, koji dan danas koriste profesionalci kao format snimanja." [1] Danas najčešće korišteni format za prikaz videa putem interneta je MPEG4.

<u>.</u>

<sup>&</sup>lt;sup>1</sup> U filmu, video produkciji, animaciji i srodnim poljima, frame je jedna od mnogih fotografija koje čine kompletnu pokretnu sliku.

<sup>&</sup>lt;sup>2</sup> Video format je vrsta datoteke koja služi za pohranu digitalnih video podataka na računalu.

## <span id="page-10-0"></span>**3. Istraživanje i planiranje videa**

Kaže se da nema uspješnog projekta bez dobre pripreme. Planiranje projekta izrazito je bitan korak, ne samo da bi znali redoslijed izvršavanja zadataka, nego i da bi prikupili sve potrebne materijale i podatke za izvedbu projekta.

Kao što svaki proizvod ima svoga kupca, tako i svaki video ima svoju publiku. Ne možemo udovoljiti cijelom svijetu, ali možemo ispuniti očekivanja određenim demografskim skupinama. Ovo je ključan trenutak gdje moramo biti kreativni i domišljati. Potrebno je izabrati temu videa i njome pristupimo tako da pridobijemo pažnju i povjerenje publike. Nju nije jednostavno pridobiti, ponekad je dovoljna jedna pogreška da narušimo ugled svoga proizvoda i izgubimo poštovanje publike. Ovim putem ću pomoću analiziranja i istraživanja fitness tržišta pronaći način kako to ostvariti.

### <span id="page-10-1"></span>**3.1. Odabir teme**

Razlog za odabirom teme videa "Principi prehrane" je prvenstveno želja za educiranjem gledatelja u području nutricionizma i fitnessa. Zadnjih 5 godina bavim se fitnessom. Kao osoba koja nije imala potrebno znanje ili pohađala školu u toj struci, morao sam sam eksperimentirati, naučiti i usavršiti određene vještine kako bih uspješno ostvario željene rezultate. Veza između pravilne prehrane i tjelovježbe nije upitna, ako jedno od njih ostvari pozitivnu dobit, drugi će ga pratiti. Promatrajući ljude, isto kao i svoj napredak tijekom godina, primijetio sam da pridržavajući se određenih pravila i načela može rezultirati bržim i učinkovitijim ostvarivanjem napretka. Ovaj video će navesti i opisati ta načela, te pokazati ljudima da napraviti korak dalje ka zdravom životu i poboljšanju svojih životnih navika, nije tako komplicirano i teško kao što se čini.

### <span id="page-10-2"></span>**3.1.1. Problemi i rješenja kojima se tema bavi**

Uvidio sam s kojim se problemima ljudi susreću. Teško je odrediti jesu li to veliki ili mali problemi, bitno je da su lako rješivi ukoliko je pojedinac spreman i odlučan poraditi na svojoj disciplini i uvesti promjene u svoj život.

**Problem 1:** Pojedinci se često upuste u pothvat da se učlane u teretanu, a da zapravo ni ne znaju zašto žele ići i što žele postići u teretani. Često čujem razloge kao što su "Želim se pokrenuti" ili "Želim se samo utegnuti", što baš i nisu pravilno definirani ciljevi jer imaju dvosmislena značenja. Pravilan cilj glasi: "Želim izgubiti masne naslage i zadržati mišiće", ",Želim dobiti mišićnu masu", "Želim izgraditi snagu, a da mi tjelesna masa ostane ista". Definiranjem takvih ciljeva vrlo precizno mogu odrediti koji pristup prehrane trebam upotrijebiti, jer za dobivanje i gubitak tjelesnog tkiva vrijede uvijek ista pravila. Za dobivanje mase potrebno je biti u kalorijskom suficitu, za gubitak mase potrebno je biti u kalorijskom deficitu, dok je za održavanje mase potrebno biti u kalorijskoj ravnoteži. Jednostavnije rečeno, ukoliko jedemo više nego što nam je potrebno, onda ćemo se udebljati, ako jedemo manje nego što je potrebno, onda ćemo smršaviti, i ako jedemo točno onoliko koliko nam tijelo zahtijeva, tada ćemo ostati na istoj tjelesnoj masi. Što nas dovodi do prvog načela: **Balansiranje kalorija**. No jesti puno, malo ili taman nije u potpunosti dovoljno jer se hrana koju jedemo sastoji od više izvora energije, odnosno nutrijenata, što me dovelo do drugog problema.

**Problem 2:** Nakon što je osoba definirala svoj cilj npr. smršaviti, potrebno joj je dati manje hrane nego što je njenom tijelu potrebno, te će tako njeno tijelo uzimati energiju iz tjelesnog tkiva što će rezultirati mršavljenjem. Količina hrane predstavlja koliko će energije tijelo dobiti, a ta energija mjeri se u kalorijama (kcal). Znači li to ukoliko unesemo hrane i ne prijeđemo kalorijsku granicu npr. 2000 kcal, da ćemo smršaviti? Nije tako jednostavno pošto kalorije dolaze iz 3 izvora nutrijenata, a oni su: masti (1g = 9kcal), ugljikohidrati (1g = 4kcal) i proteini (1g = 4kcal). Ukoliko unesemo svih 2000 kalorija iz npr. ugljikohidrata svejedno ćemo dobiti na tjelesnoj masi pošto tijelo neće moći upotrijebiti sve te ugljikohidrate, te će ih pohraniti kao masno tkivo. Iz tog razloga treba se držati omjera nutrijenata u dijeti, a taj omjer glasi ovako: 30% proteini, 50% ugljikohidrati, 20% masti. Ove vrijednosti mogu varirati pošto postoji više varijanti dijeta, ona koja najviše odstupa od ovih vrijednosti je "keto dijeta" koja maksimalno izbacuje ugljikohidrate iz prehrane te ih zamjenjuje mastima. Ova problematika rješava se drugim načelom, a ono glasi: **Makronutrijenti**.

**Problem 3:** Iako znamo kako trebamo jesti i koliko nutrijenata unositi, pojavljuje se pitanje kada jesti, postoji li pravo vrijeme za obrok? Pravo vrijeme za obrok ne postoji, no preferira podijeliti dnevni unos hrane u više obroka, iz tog razloga da se spriječi osjećaj gladi. No nutrijenti imaju preporučeno vrijeme unosa. Proteine je najbolje podjednako podijeliti u svim obrocima pošto mišići mogu odjednom apsorbirati samo određenu količinu proteina. Ugljikohidrate se preferira unositi prije i nakon fizičke aktivnosti jer nam oni daju energiju. Dok se masti mogu jesti u bilo koje doba dana, ali preporučeno ih je uključiti u prvi obrok u danu jer reguliraju šećer u krvi. Ovime nastaje treće načelo: **Vrijeme unosa nutrijenata**.

**Problem 4:** Zadnje načelo dolazi do izražaja kada nismo u mogućnosti iz bilo kojeg razloga unijeti obrok. Kada se to desi, tu dolazi suplementacija. Whey protein je vrlo dobra nadopuna umjesto hrane koja je bogata proteinima npr. meso. Whey protein poželjno je unositi nakon treninga jer se brzo apsorbira u mišiće. Creatine je u potpunosti opcionalan te ga se koristi ukoliko se želi povećati snaga u mišićima. I zadnji od suplemenata je kofein kojeg unosimo zbog stimulacije koja nam daje energiju koja dobro dođe tijekom odrađivanja treninga. Namjena suplemenata je opisana načelom: **Suplementi.**

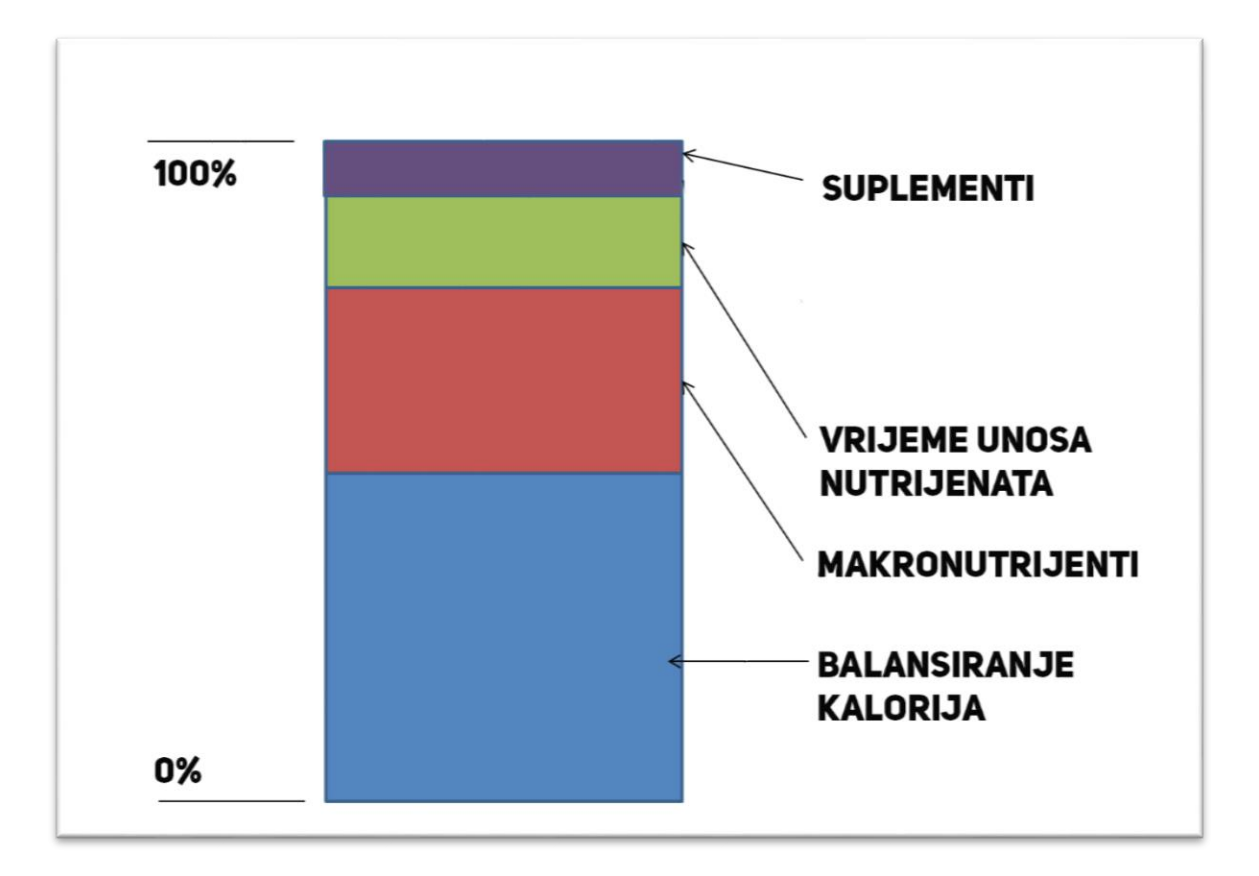

<span id="page-12-0"></span>Slika 1. Utjecaj načela u definiranju pravilnog plana prehrane.

### <span id="page-13-0"></span>**3.2. Analiza fitness tržišta**

Iako je fitness disciplina koja se prakticira u cijelom svijetu, fokusirao sam se isključivo na hrvatsko tržište, jer sam se s tim tržištem osobno susreo i upoznao. Iz toga razloga video koji ću raditi će također biti na hrvatskom.

### <span id="page-13-1"></span>**3.2.1. Sportski centri**

Hrvatska je svjetski poznata po vrhunskim sportašima koji su ostavili utisak svojim postignućima i pisali povijest u mnogim sportovima. Sportske aktivnosti se odvijaju na raznim mjestima, ali svim sportovima zajedničko mjesto za prakticiranje će biti teretana, odnosno sportski centar, iz razloga što sadrži opremu potrebnu da bi poboljšali svoju fizičku spremu.

Postoji iznimno velik izbor fitness centara u Hrvatskoj, ali svi oni dijele iste karakteristike kao što su radno vrijeme, izbor opreme, ponuda grupnih treninga, mogućnost privatnih treninga itd. No, iz te gomile ističu se par pojedinih centara.

**MultiSport** koji nije sportski centar, ali je usluga koja uporabom MultiSport kartice nudi pristup više od 200 sportskih objekata diljem Hrvatske. Ovom opcijom pojedinac može jednom dnevno iskoristiti pristup bilo kojem sportskom centru koji je uključen u ponudi. Što nudi veliku slobodu korisnicima jer neovisno gdje se nalazili imaju pristup bilo teretani, welnessu ili dvorani.

**GYMS4YOU** je drugi na popisu iz razloga što se sastoji od 9 centara diljem Hrvatske. Prednost je ta što ukoliko je osoba učlanjena u GYMS4YOU, ima pristup svim centrima, gdje može odraditi trening. Najveća prednost ovog centra je što radi od 0h do 24h. Što omogućava korisnicima i trenerima da dolaze u bilo koje doba dana.

Jedna i najbitnija značajka koju dijele sve teretane su **treneri**. Oni su bitni jer educiraju ljude i pomažu im da postignu željene rezultate. Tu prednost imaju **MultiSport** i **GYMS4YOU** jer zbog više lokacija i dobre ponude za korisnike dolazi i više trenera.

### <span id="page-14-0"></span>**3.2.2. Fitness treneri i edukacija klijenata**

Neovisno koliko trenera se nalazi u teretani, bitno je znanje i informacija koje oni pružaju. Kada treneri u teretani rade s klijentima, pružaju im informaciju direktnim verbalnim putem. To nije u potpunosti učinkovito jer zbog trenutne aktivnosti i velikog broja ljudi na jednom mjestu, klijenti ubrzo izgube pažnju.

Kako je tehnologija napredovala i web platforme dobivale na popularnosti, treneri su počeli upotrebljavati video kako bi prenijeli informacije klijentima. Razlozi su ti da mogu pristupiti većoj publici, a i gledatelj može sačuvati, ubrzati, usporiti, pauzirati ili vratiti unatrag video snimku. Ovo je ključna točka ovog rada, upotrijebiti i implementirati načine najboljih hrvatskih trenera u vlastiti rad.

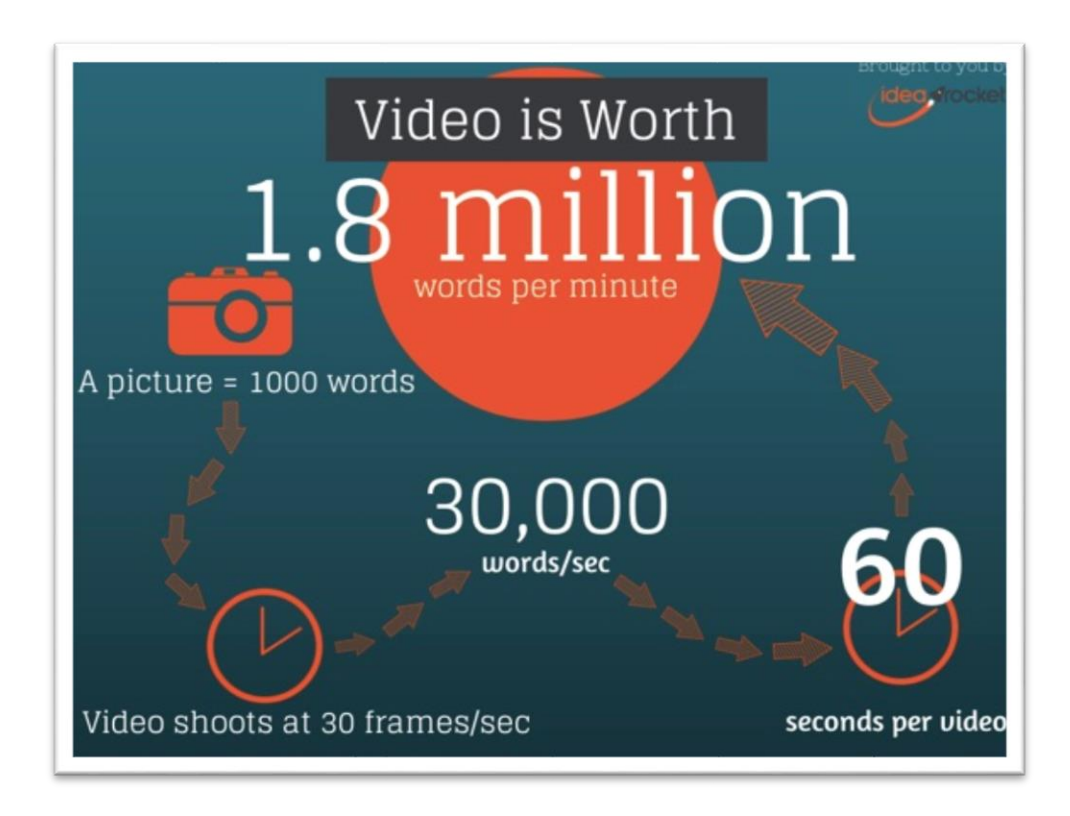

<span id="page-14-1"></span>Slika 2. Istraživanje koje je proveo James McQuivey kaže "video vrijedi 1,8 milijuna riječi."

Efikasniji je od zvučnih ili tekstualnih medija jer gledatelji koji pribavljaju informacije iz videa zadrže do 65% informacija u narednih par dana, dok iz zvučnih medija zadrže svega 10%.<sup>3</sup>

1

<sup>3</sup> http://www.brainrules.net/vision

Promatranjem i analiziranjem stotina videa tijekom godina, zaključio sam da treneri koriste istu šablonu za prezentiranje sadržaja. Video uvijek započinje uvodom nakon kojeg se snimatelj odmah fokusira na trenera koji započinje prezentirati određenu temu. Trener se isključivo nalazi u fokusu videa, gdje objašnjava, prezentira ili rješava određenu problematiku u području fitnessa.

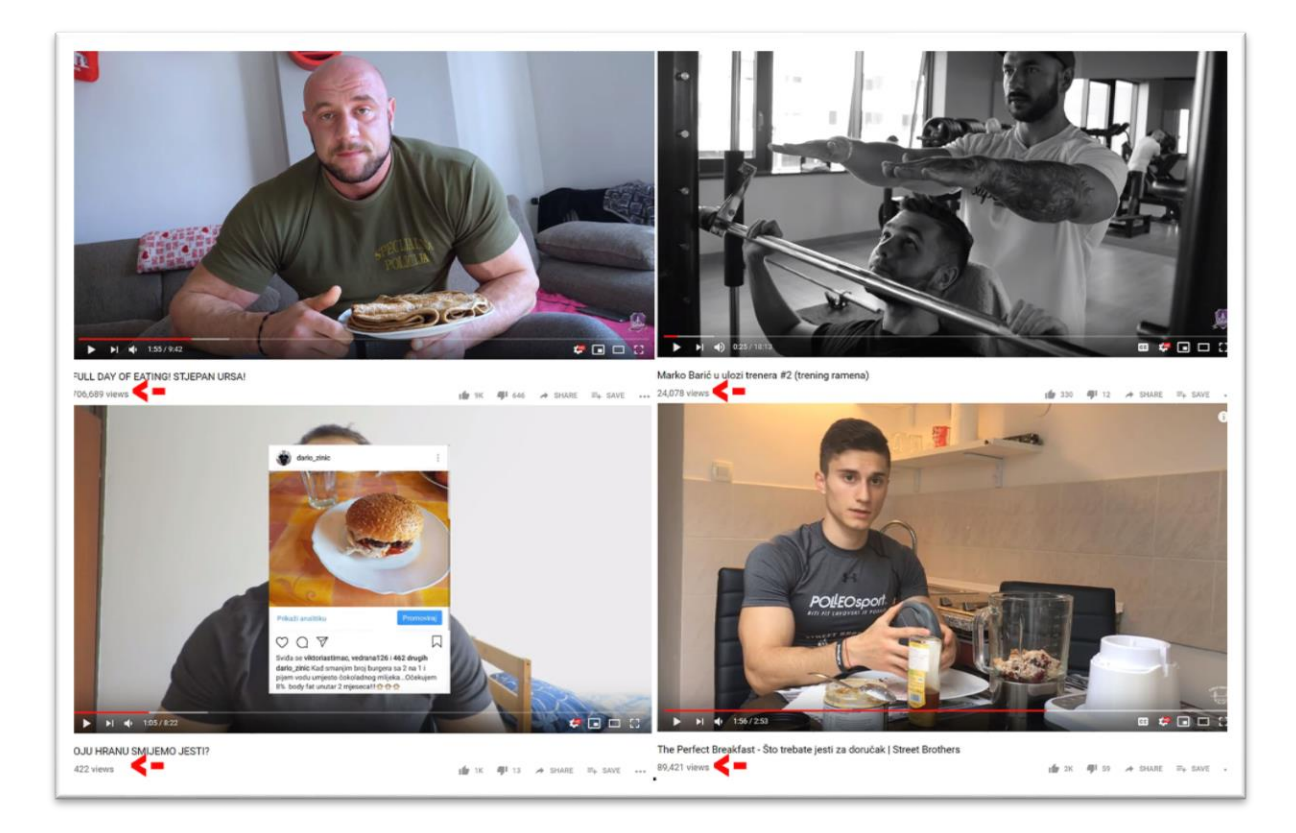

Slika 3. Sadržaj i pregledi videa hrvatskih fitness trenera.

<span id="page-15-0"></span>Brojem pregleda na videima hrvatskih trenera, uvidio sam da video kao medij za prenošenje edukativnog sadržaja ima velik utjecaj na krajnjeg korisnika. Analiziranjem video sadržaja na hrvatskom fitness tržištu dobio sam do znanja da bi i video o prehrani mogao imati dobar odaziv što se tiče gledanosti.

Neupitno je da svi ti certificirani i visoko obrazovani treneri imaju potrebno znanje u području fitnessa, no upitno je imaju li potrebno znanje u području video produkcije. Iz tog razloga odlučio sam pronaći ideju za načine prezentiranja sadržaja u ostalim vrstama edukativnih videa čiji je primarni cilj vizualnim putem prezentirati temu i sadržaj.

### <span id="page-16-0"></span>**3.2.3. Ciljana publika**

I najbolji, i najkvalitetniji video doživjet će neuspjeh ako gledatelji nisu zainteresirani za njegov sadržaj. Kako to izbjeći? Tako da se definira skupina ljudi kojoj se želi prenijeti i koja želi vidjeti naš sadržaj. Demografija je kriterij koji opisuje specifičnu skupinu ljudi. Skupinu ljudi ću birati po ovim demografskim karakteristikama:

**Godine:** Ovim videom želim poučiti ljude u području fitnessa i nutricionizma, smatram da neovisno o godinama svaki čovjek ima pravo upustiti se u takve aktivnosti. No za ovaj video ciljam izričito na ljude od 18 do 40 godina. 18 godina jer je to dob kada osoba postaje punoljetna, te se postiže potpuna sloboda, u tim godinama smatra se da osoba zna racionalno donositi odluke i pobrinuti se za sebe. Također, sportski centri kao GYMS4YOU ne dopuštaju učlanjivanje ljudima mlađima od 18. Za gornju granicu sam izabrao 40, jer iako se aktivnost i angažman ljudi srednje i starije dobi prilagođava razvoju tehnologija te se pridružuje društvenim mrežama, svojim iskustvom smatram da nisu zainteresirane baviti se istraživanjem fitness sadržaja samostalno, nego se odlučuju zbog manjka vremena direktno obratiti treneru za savjetovanje. Generalno govoreći za ciljnu skupinu ljudi izabrao sam "Milenijalce" odnosno ljude koji su rođeni 1981.-1996. (22-37 godina).

**Spol:** Iako postoji razlika između muškaraca i žena u fizičkom smislu kao što je hormonalna razlika, veći postotak tjelesne masti kod žena nego kod muškaraca, veća prirodna količina mišićne mase kod muškaraca itd. ovim videom ciljam oba spola. Da bi došli do željenih rezultata, i muškarci i žene, će koristiti iste principe i strategije kako bi to postigli.

**Financijski status:** Baviti se fizičkim aktivnostima kao što je hodanje ili trčanje ne košta ništa. Napraviti plan prehrane, kupnja potrebnih namirnica, baviti se određenim aktivnostima kao što je učlaniti se u sportski centar, uz to imati i medij preko kojega se može gledati video kao što je mobitel ili računalo. To zahtijeva financijsku potporu, stoga ljudi na koje ciljam su oni koji zarađuju cifru približnoj prosječnoj hrvatskoj plaći (cca 6000kn).

**Edukacija:** Ciljana skupina su ljudi koji imaju barem srednju stručnu spremu. Razlog je taj da sa nižim edukacijskim statusom, osobe neće moći ni zarađivati dovoljno da zadovolje financijski status ciljne skupine. Također sa srednjom stručnom spremom

očekuje se da osoba zna čitati, pisati te koristiti računalo što je sve potrebno za pregledavanje videa.

**Lokacija:** Ciljana skupina su oni ljudi koji žive na području Republike Hrvatske, jer se video radi na hrvatskom jeziku. Iznimka može biti populacija na području "Balkana" zbog sličnosti u govornom jeziku.

**Aktivnosti:** Ciljana publika su isključivo ljudi koji bave nekom vrstom sportskih aktivnosti te imaju želju za poboljšanjem svojeg znanja u području nutricionizma, a ne mogu si priuštiti, ili vremenski ili financijski, plaćati privatne treninge i programe prehrane.

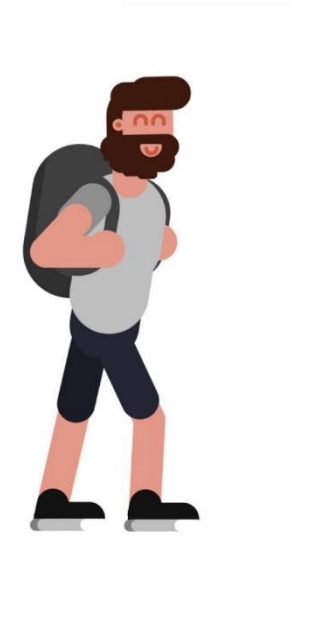

**IME: Ivan Horvat** SPOL: Muško **GODINE: 30** MJESTO STANOVANJA: Zagreb **FINANCIJSKI STATUS:** Zaposlen, mjesečna primanja 6500kn **EDUKACIJA:** Srednja stručna sprema, Programer **AKTIVOSTI:** Planinarenje **MOTIVACIJA:** Zbog uredskog posla dobio je višak kilograma, želi smršaviti 10 kilograma

<span id="page-17-0"></span>Slika 4. Prikaz demografskoj profila tipične osobe za ovaj projekt.

### <span id="page-18-0"></span>**3.3. Istraživanje za edukativni video**

Uvidjevši veliku potražnju za fitness video sadržajem odlučio sam izraditi video o "Principima prehrane". Iako su svi treneri koristili isti princip snimanja edukativnih videa, ja sam htio pokušati nešto drugačije, a to je da umjesto snimanja sebe kako govorim o temi, snimim animirani video gdje će moj glas narativno prezentirati temu. Da bih napravio efektivan animirani video, trebao sam istražiti jedne od najgledanijih edukativnih videa na YouTubeu u svijetu te pristupiti izradi videa na njihov način.

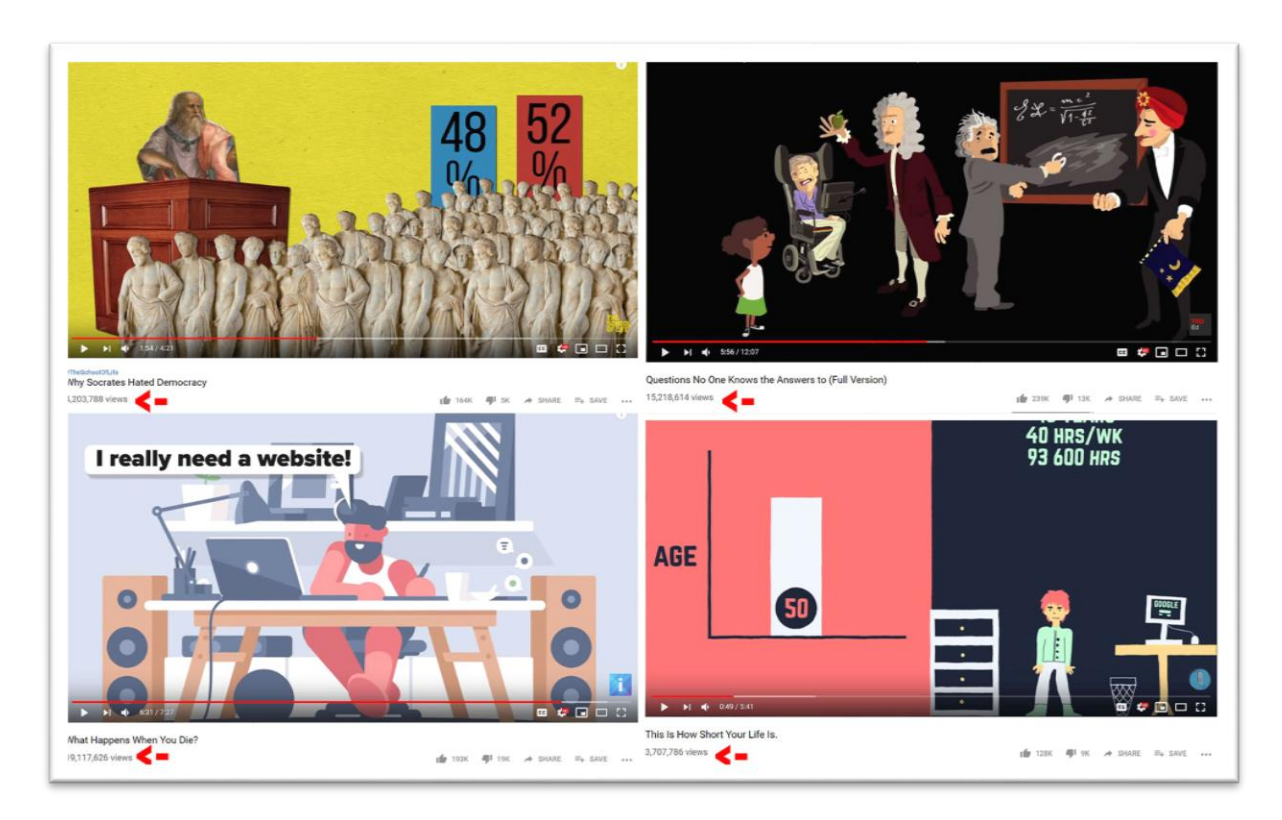

Slika 5. Edukativni video zapisi na YouTube i njihovi pregledi.

<span id="page-18-1"></span>Animiranog sadržaja na internetu ima u obilju. Takav sadržaj dovodi desetke milijuna gledatelja što mi je potvrdilo da bi bio ispravan potez napraviti animirani edukativan video. Promatranjem edukativnih videa uvidio sam sličnosti, zajedničke elemente koji su mi uspjeli odgovoriti na najvažnije pitanje: **Što čini dobar edukativan video?**

**Smisao videa:** Gledatelj odlučuje hoće li nastaviti gledati sadržaj ili ugasiti video u prvih 10 sekundi gledanja. Najbolji edukativni video zapisi iskorištavaju to vrijeme privlačenjem gledateljeve pažnje i odmah prelaze na najbitnije točke koje će se u njemu pojavljivati. Stoga sam odlučio napraviti na početku uvod u video gdje ću odmah poručiti gledatelju što može očekivati od sadržaja tijekom gledanja.

**Oku ugodan i privlačan video:** Edukativni video zapisi su idealni za gledatelje jer su jednostavni za gledanje. Najlakši način da se video napravi oku ugodnim i lakim za gledanje je da se grafički elementi minimaliziraju kako ne bi prenatrpali kadar. Ukoliko se u kadru nalazi gomila elemenata, gledatelj će izgubiti pažnju i početi će zanemarivati što mu video pokušava poručiti. Dobar animirani video ne bi se trebao fokusirati na to da se na svakom grafičkom elementu vidi i najsitniji detalj, nego je cilj učinkovito prenijeti informaciju gledatelju. Ovakav video treba demonstrirati određenu problematiku bez da narušava gledateljevu koncentraciju. Koristeći jednostavnu animaciju, osiguravam da će gledatelj pozorno pratiti ono što mu pokušavam reći. Stoga sam svoju animaciju u videu odlučio napraviti što jednostavnijom sa svega par elemenata koji će se nalaziti u kadru u istom trenutku.

**Zvuk i naracija:** Edukativan video mora biti jasan, stoga je zvuk vrlo bitan aspekt. Snimani monolog treba biti "čist", razumljiv i umjerene brzine. Iako smo navikli da pokušamo na što opširniji način, što elokventnije prezentirati sadržaj, u edukativnom videu od toga treba odstupiti, naracija treba biti "prirodna", jednostavna i direktna. Tako da u svojem videu uz monolog kojega ću diktirati, postavit ću laganu i tihu pozadinsku glazbu kako bi se stvorila mirna atmosfera.

**Razlamanje sadržaja:** Edukativni video treba efektivno demonstrirati kako problematika i tema koju obrađujemo funkcionira. Ukoliko gledatelj ne razumije poantu videa u jednom gledanju, to predstavlja problem. Rezultat toga će biti da gledatelj više neće pogledati video, preporučiti ga prijateljima, te postoji mogućnost da negativno ocijeni video i podijeli svoje nezadovoljstvo na društvenim mrežama, što nikako ne ide u korist onome tko je objavio video.

Cilj u ovom videu je razlomiti sadržaj na dijelove kako bi gledatelj mogao vidjeti osnovnu strukturu videa, da bi nakon gledanja imao uvid u dijelove sadržaja. Sadržaj ovog videa sam razlomio na 5 dijelova.

**Boja:** Bojom dijelimo i kategoriziramo sadržaj isto kao i strukturom. Pomoću raznih boja možemo ostvariti određeni psihološki učinak na gledatelje tako da sadržaj izgleda zanimljivije i poželjnije. Što je sadržaj zanimljiviji i oku ugodniji, to će duže ostati gledatelju u sjećanju. Ako mu se video svidi, opet će pogledati video ili ga čak preporučiti nekome.

## <span id="page-20-0"></span>**3.4. Alati za produkciju vizualne komunikacije**

Naspram tradicionalnog pristupa učenju, multimedijski pristup je mnogo zanimljiviji. Sloboda koju multimedija daje je da omogućava pristup alatima koji pomažu pri kreiranju i prezentiranju edukativnog sadržaja. Programe koje ću koristiti za izradu ovog videa, najčešće ovim redoslijedom:

- **Adobe Illustrator** igra iznimno važnu ulogu pri izradi ovog videa, samim time što će se u njemu izrađivati skoro svi grafički elementi. Odabrao sam ovaj program primarno jer se fokusira na izradu vektorske grafike, te se tako lakše upravlja sa skalabilnošću grafičkih elemenata bez da se gubi na kvaliteti.
- **Adobe After Effects** je program koji se fokusira na izradu vizualnih efekata i motion grafike<sup>4</sup>. Može ga se koristiti za chroma keying<sup>5</sup>, praćenje elemenata, montiranje videa i u ovom slučaju ću ga koristiti isključivo za animaciju grafičkih elemenata.
- **Adobe Premiere Pro** je sličan After Effectsu i koristi slične alate ali se više primjenjuje pri montaži videa, iako je moguće u njemu moguće izrađivati i grafičke elemente i animaciju. Adobe Premiere koristimo kako bi prikupili sav materijal što uključuje video uratke, grafiku i zvuk te ih spojili u jednu cjelinu. Ovaj program je zadnji korak u post produkciji videa, te u njemu finaliziram i eksportiram izrađeni video uradak.

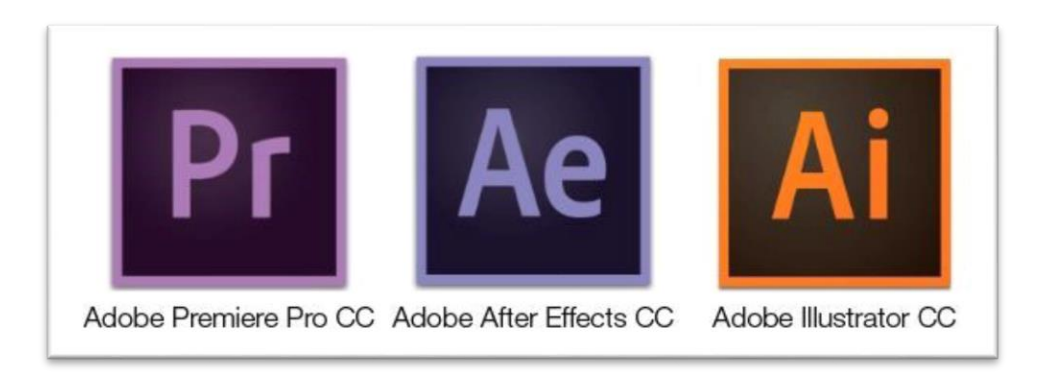

Slika 6. Programi korišteni za izradu videa.

<span id="page-20-1"></span><u>.</u>

<sup>4</sup> Dijelovi digitalne snimke koji stvaraju iluziju kretanja.

<sup>5</sup> Vizualni efekt koji služi za spajanje više snimaka u jednu.

## <span id="page-21-0"></span>**4. Predprodukcija**

Video produkcija je vrlo kompleksno područje koje zahtijeva opširno znanje u raznim područjima poslovne djelatnosti, samim time puno toga može poći po "zlu". To je proces koji isto kao i mnogi poslovi, prati korake određenim redoslijedom izvedbe da bi se kreiralo i isporučio gotov proizvod. Sastoji se od ranog planiranja, predprodukcije, produkcije i postprodukcije, gdje se svaka od tih faza dijeli na manje korake. Ako zakaže izvedba u nekom od koraka, ne može se nastaviti dalje s projektom. U svakom se trenutku trebaju imati alternativna rješenja da se uspješno savlada problem ako se on pojavi.

Predprodukcija ne samo da pazi da bi se svi koraci uspješno odradili, nego i pomaže pri organizaciji sredstava i resursa. Puno koraka u projektu rezultira nagomilanim rasporedom, zato precizno treba organizirati svaku stavku kako bi se u danom trenutku potencijalni problem mogao riješiti. Organizacija je ključan korak za svaki uspješan projekt. Planiranje pomaže da se uštedi vrijeme, novac i resursi, te da se sa što manjih rizikom za neuspjeh izradi i isporuči gotov proizvod.

Predprodukcijski procesi mogu se razlikovati ovisno o projektu. Za ovaj projekt predprodukcijski proces bio je jednostavniji i kraći nego što bi bio za ostale projekte kao što je snimanje kratkog filma gdje bi se pisao sinopsis, scenoslijed, odabirali glumci i kostimografija, lokacije snimanja itd.

### <span id="page-22-0"></span>**4.1. Paleta boja**

Svaki film, TV serija ili glazbeni video ima prikladno raspoloženje, ton i izgled. Biranje ispravne palete boja može biti esencijalan korak pri vizualnom prenošenju informacija gledatelju. Boja ima ogromnu moć prenošenja poruke. Može izraziti emocije, probuditi motivaciju i čak diktirati čitavo značenje djela.

Psihologija boja se često koristi u marketingu, i ostalim vrstama oglašavanja, iz razloga što boja može utjecati na percepciju korisnika nad određenim proizvodima.

Za ovaj video koristi se drugačija paleta boja za svako poglavlje iz razloga što video sam po sebi traje 9 minuta. Moramo razmišljati o gledatelju, 9 minuta nije malo, te postoji velika mogućnost da kroz to vrijeme gledatelj postane nezainteresiran i prestane ga gledati. Jedan od koraka je da se svakom poglavlju dodjeli druga paleta boja, i tako se sadržaj učini zanimljivijim i raspoznatljivijim. Za lakši odabir boja koristim web aplikaciju po imenu Adobe Color. Pomoću nje mogu kreirati vlastitu paletu boja ovisno o potrebama, ili ako već znam koju boju želim odabrati samo unesem njenu vrijednost u polje ispod prikaza boje.

<span id="page-22-1"></span>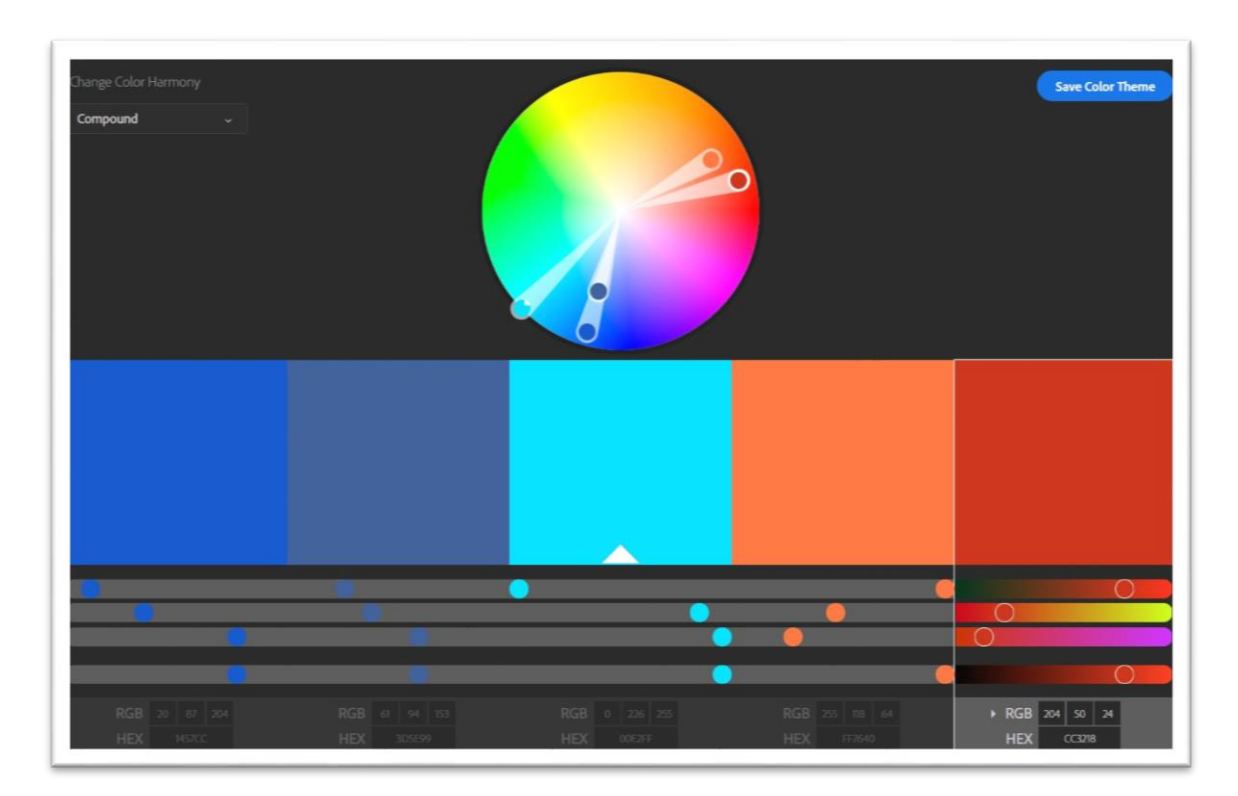

Slika 7. Izrada palete boja.

Ukoliko imam poteškoća sa pronalaskom ispravne boje za određeni element, mogu pretražiti ključnu riječ u tražilici i tako pronaći palete boja prilagođene toj riječi.

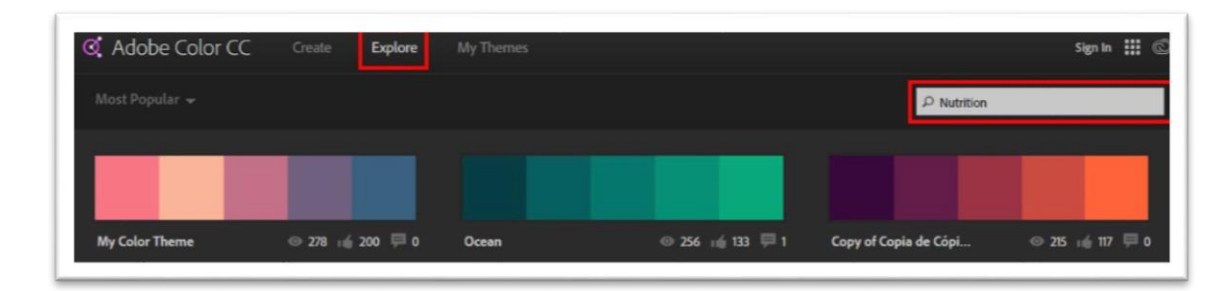

Slika 8. Pretraživanje paleti boja s ključnom riječi "Nutrition".

<span id="page-23-0"></span>Još jedna prednost ove aplikacije je da je povezana sa Adobe programima. Kada odaberem i spremimo željenu paletu u aplikaciji Adobe Color, automatski će se ta paleta sinkronizirati s Adobeovim programom kojeg koristimo za izradu grafičkih elemenata, te će se prikazati u "Libraries" prozoru.

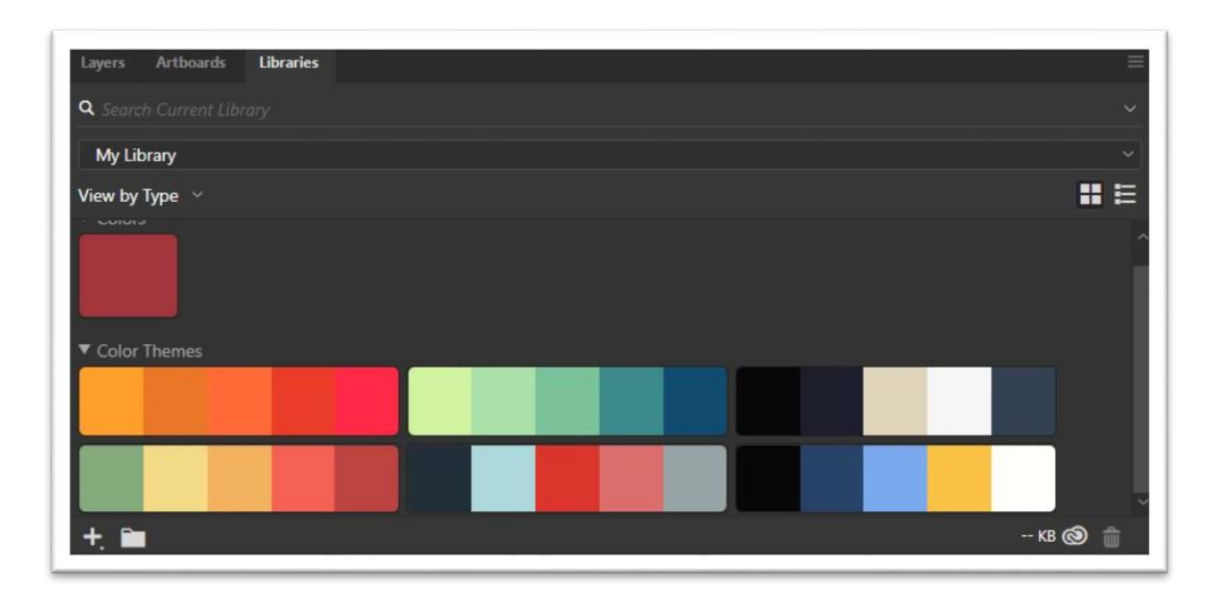

<span id="page-23-1"></span>Slika 9. Primjer spremljenih Adobe Color paleta boja sinkroniziranih sa Adobe Illustratorom.

## <span id="page-24-0"></span>**4.1.1. Palete boja korištene u videu**

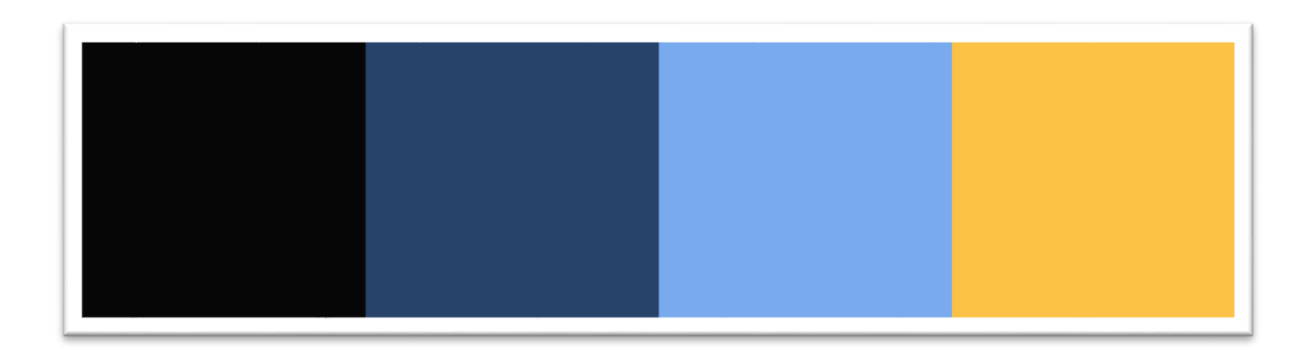

Slika 10. Boje korištene u uvodu videa.

<span id="page-24-1"></span>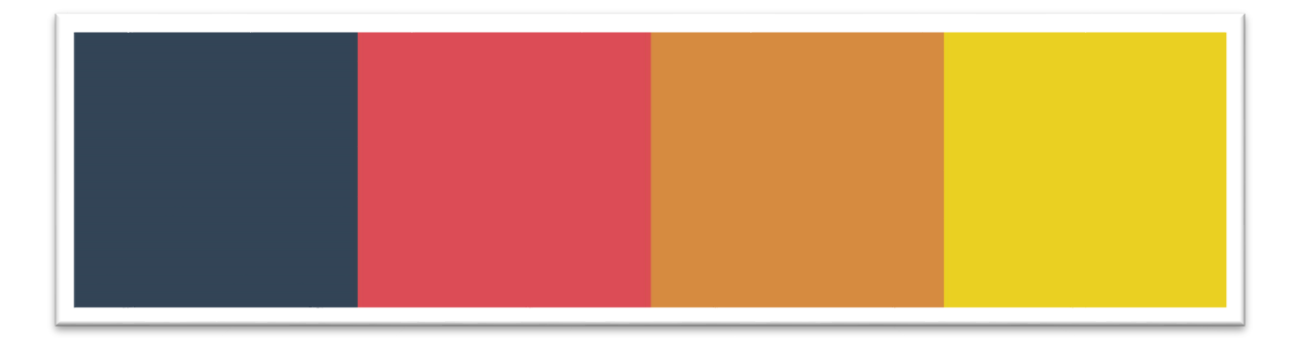

Slika 11. Boje korištene u poglavlju "Balansiranje kalorija".

<span id="page-24-2"></span>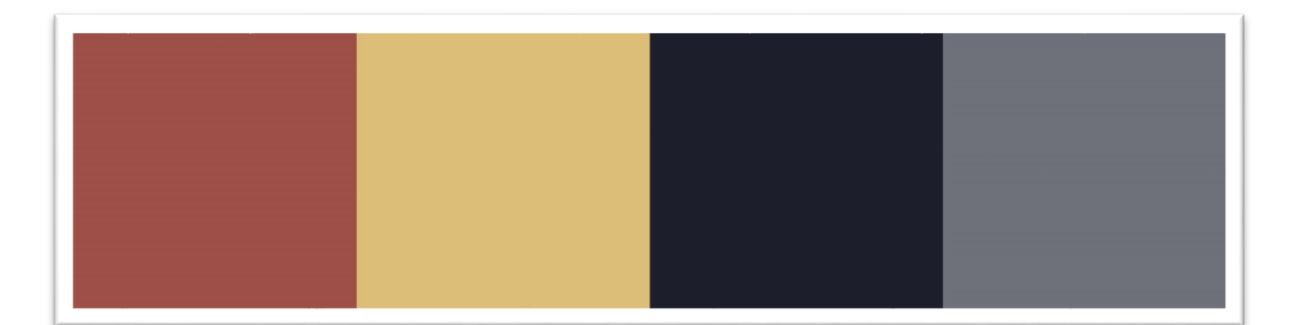

Slika 12. Boje korištene u poglavlju "Makronutrijenti".

<span id="page-24-3"></span>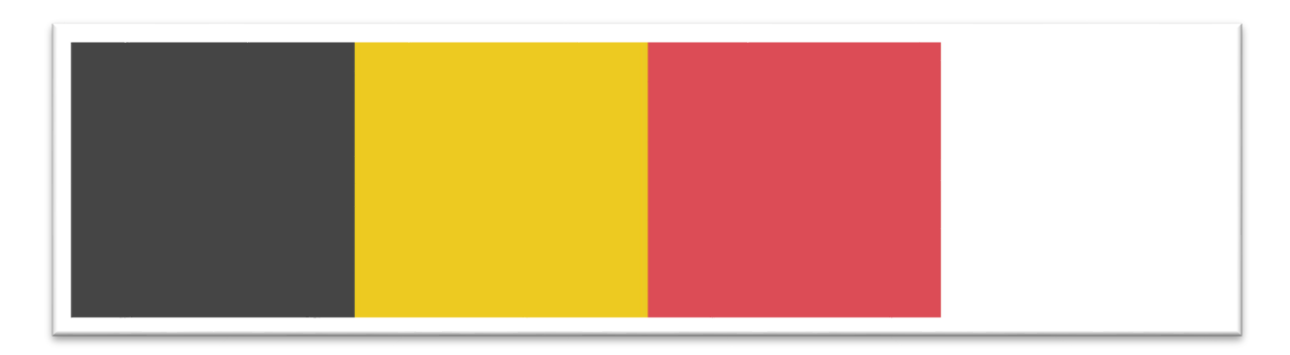

<span id="page-24-4"></span>Slika 13. Boje korištene u poglavlju "Vrijeme unosa nutrijenata".

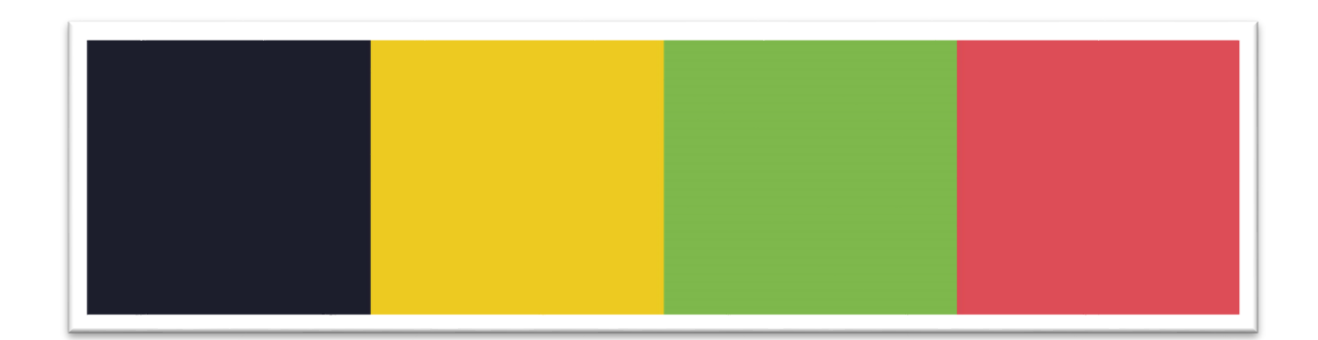

Slika 14. Boje korištene u poglavlju "Suplementi".

<span id="page-25-1"></span>Odabir ovih paleta boja, činio mi se primjeren zbog identiteta kojeg pridodaje svakom poglavlju u videu. U svakom poglavlju prevladava jedna boja dok su druge sporedne, te se također u svakom pojavljuje zajednička boja a to je nijansa žute.

## <span id="page-25-0"></span>**4.2. Monolog**

Prije pisanja scenarija i knjige snimanja, napisao sam monolog. Zašto? Zato što ukoliko prvo napišem monolog kojim ću prezentirati sadržaj, time dobivam okvirnu ideju kako će se radnja u videu odvijati i da ju lakše mogu vizualizirati.

Pisani sadržaj je prikupljen iz literature te informiranja i suradnje sa raznim trenerima tijekom zadnjih nekoliko godina.

Moj pristup bio je takav da sam prvo napisao sastavak o temi koju sam odabrao. Trudio sam se da taj sastavak napišem što opširnije, ali morao sam imati na umu da ne pišem knjigu, nego radim edukativan video u kojem je potrebno u kratkom vremenskom periodu prenijeti što više korisnih i kvalitetnih informacija gledatelju.

Kada je sastavak napisan, treba ga obraditi na način tako da ga sažmem, da ostanu samo najbitnije informacije. Iako želim što više educirati gledatelja, postoji neka vremenska granica koje se trebam držati, tako da je bolje sažeti sadržaj pa napraviti video zapis u više dijelova nego sve informacije umetnuti u jedan video. Prilikom pisanja sažetka, pokušao sam ga oblikovati da zvuči kao da ga pokušavam ispričati nekome, kao da pokušavam ispričati priču, te tako postići da se tekst čini zanimljivijim. Cilj je zainteresirati publiku.

Primjer moga monologa u kojemu se nalazi uvod i prvo poglavlje videa kojeg sam snimao:

#### **INTRO**

Pozdrav svima!

Moje ime je Domagoj i u ovom videu ču vam pokazati ne 1, ne 2 več 4 principa prehrane kojih se trebate pridržavati kako bi ostvarili sportsko, funkcionalno i što je najbitnije zdravo tijelo. Pa započnimo

#### INTRO 2

Principi dijeta i što oni znače?

Gotovo svaki uspješan pothvat temelji se na principima ili načelima. Bez obzira je li taj pothvat velik kao npr. dizajniranje automobila ili relativno nešto manje impresivno kao stjecanje 5 kg mišićne mase. Pravilno funkcionirajući automobil isto kao i pravilna dijeta moraju se temeljiti na određenim principima, u našem slučaju kada pričamo o dijeti, to bi bila neka načela koja reguliraju sastav našeg tijela. Možemo na to gledati kao recept za ostvarivanje određenog cilja, bitno je da imamo sve namirnice i da znamo koliko je koja namirnica važna. Kada pričamo o dijeti, izabrao sam 4 principa od najvažnijeg do

najmanje važnog, za koje smatram da su nužni za izradu pravilnog programa prehrane, a oni glase ovako:

#### 1. Balansiranje kalorija

```
Što je kalorija?
Kalorija je oblik mjerenja energije koje tijelo koristi za kretanje
i niz ostalih tjelesnih funkcija. Kada čujemo da netko kaže da
određena hrana sadrži 100 kalorija, to opisuje koliko će naše tijelo
dobiti energije kada ju unesemo u organizam. Više o tome u sljedećem
poglavlju .Te Ona odlučuje koliko ćemo mase dobiti ili izgubiti u
određenom vremenskom periodu.
Postoje 3 stanja ravnoteže kalorija, a oni su međusobno isključivi.
To jest, nemoguće je biti
u više stanja istovremeno.
```
Negativno kalorijsko stanje - deficit

je stanje u kojemu individualna osoba troši više kalorija nego što unese u organizam. To znači da zbog nedovoljnog unosa hrane, nismo se opskrbili sa dovoljno energije koja nam je potrebna za obavljanje osnovnih funkcija. U tom slučaju će tijelo morati izvući energiju iz nekih drugih izvora kao sto su masnoća/salo i mišići. Kada se energija počne izvlačiti iz tjelesnog tkiva, negativno kalorijsko stanje će uvijek rezultirati gubitkom tjelesne mase, odnosno mräavljenjem.

<span id="page-26-0"></span>Slika 15. Dio monologa koji se koristio u videu.

### <span id="page-27-0"></span>**4.3. Pisanje scenarija**

<span id="page-27-1"></span><u>.</u>

Pomoću scenarija se stvara detaljan opis videa. Kako bi napisali dobar scenarij potrebno je znati pravila pisanja i formatiranja teksta<sup>6</sup>.

Svaki scenarij je podijeljen na niz scena, pri čemu pojedinu scenu objedinjuju određeni događaji i prostor. Svaka promjena jednog od ta dva parametra čini novu scenu. Svaka scena mora biti označena brojem. Slijedi kratki opis scene, što se vidi, odnosno što likovi rade. Akcija se uvijek piše u sadašnjem vremenu (npr. automobil se pojavljuje i miče u lijevu stranu).

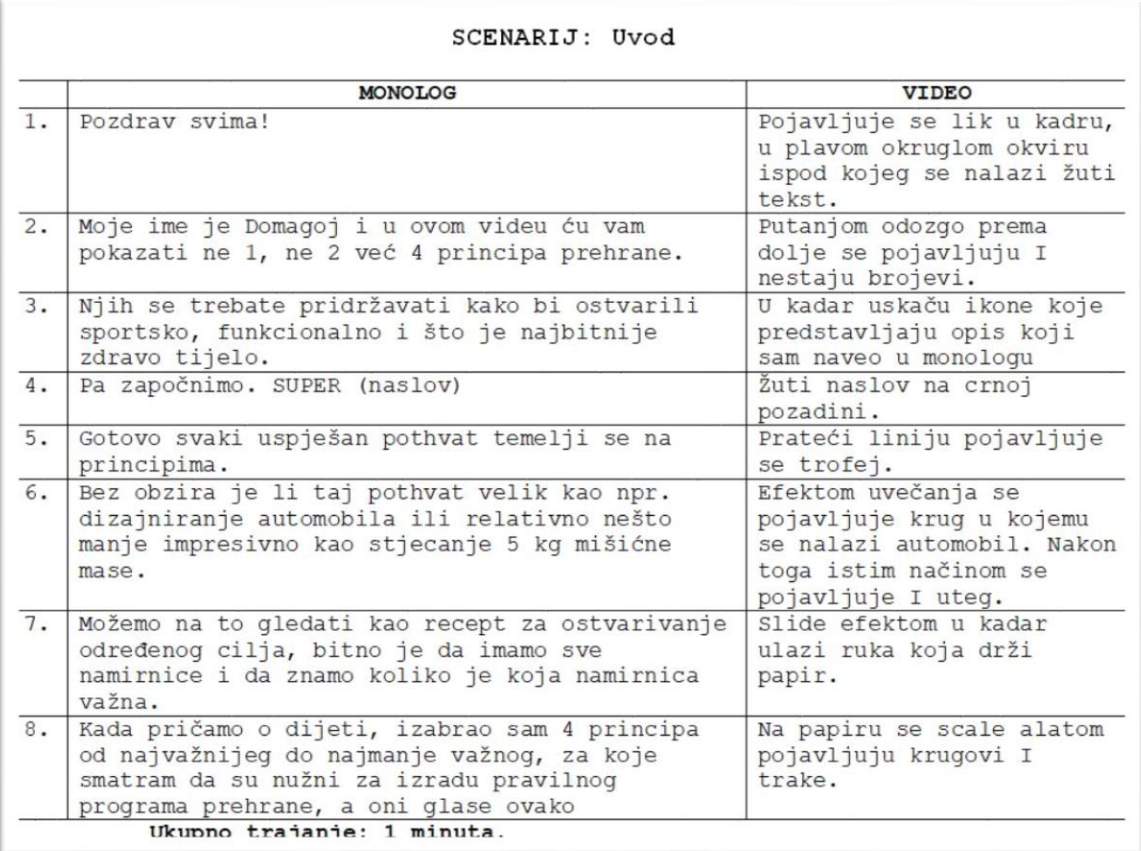

Slika 16. Primjer scenarija.

<sup>6</sup> Koristi se font Courier 12 pitch iz razloga jer je on proporcionalan font kod kojega svako slovo zauzima jednak prostor.

## <span id="page-28-0"></span>**4.4. Knjiga snimanja**

Knjiga snimanja je potrebna kako bi se znao redoslijed kadrova i kako koji kadar treba izgledati. Opisuje scene i kretanja elemenata u kadru. Struktura knjige snimanja izgleda kao strip i zbog toga se još zove "Storyboard". Potrebno je znati da se ne treba strogo držati knjige snimanja, jer će se u praksi uvijek odstupati malo od teorije, te dobro dođe da nas podsjeti na ključne zadatke.

<span id="page-28-1"></span>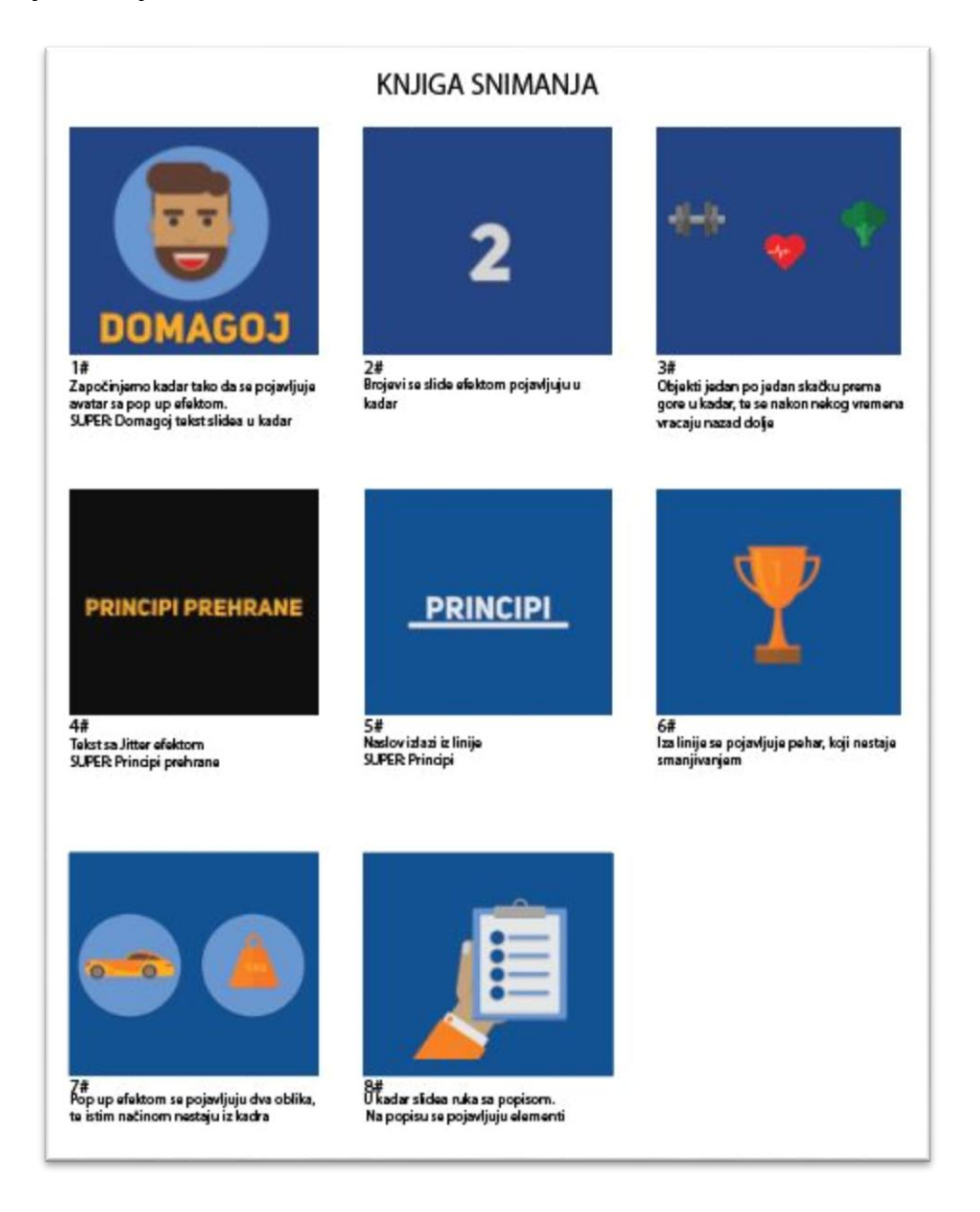

Slika 17. Primjer knjige snimanja za ovaj video.

## <span id="page-29-0"></span>**5. Produkcija**

Nakon završetka pisanja scenarija i knjige snimanja, vrijeme je da se započinjem fazu produkcije u kojoj ću izraditi sav materijal koji će se koristiti u videu. Sve što smo vizualizirali na papiru realiziramo i oživljavamo putem dizajna.

## <span id="page-29-1"></span>**5.1. Grafički elementi**

Za izradu grafike koristio sam program Adobe Illustrator što znači da je grafika koja se nalazi u videu vektorska. Vektorska grafika znači nastajanje digitalnih slika putem naredbi i matematičkih operacija koje postavljaju točke, linije i oblike u 2-D ili 3-D prostoru. To omogućava manipuliranje grafikom tako da u slučaju smanjivanja i povećavanja, ona ne gubi na kvaliteti. Skalabilnost je ključni razlog zašto je vektorska grafika važna za tisak. Vektorska datoteka može biti tiskana na nešto sitno kao što je vizitka, također na nešto ogromno kao što je billboard<sup>7</sup>, s istom kvalitetom prikaza slike.

Suprotno od vektorske grafike je rasterska grafika. Rasterska grafika se sastoji od digitalnih slika koje su načinjene od malih kvadrata koji se zovu pikseli. Pikseli su raspoređeni u "mreži" na takav način da postavljanjem na x, y i z osi stvaraju sliku. Skalabilnost rasterske je drugačija nego skalabilnost vektorske slike. Rasterska slika ima istu kvalitetu ako se smanjuje, ako se povećava gubi na kvaliteti.

1

<sup>7</sup> Plakat velikih dimenzija.

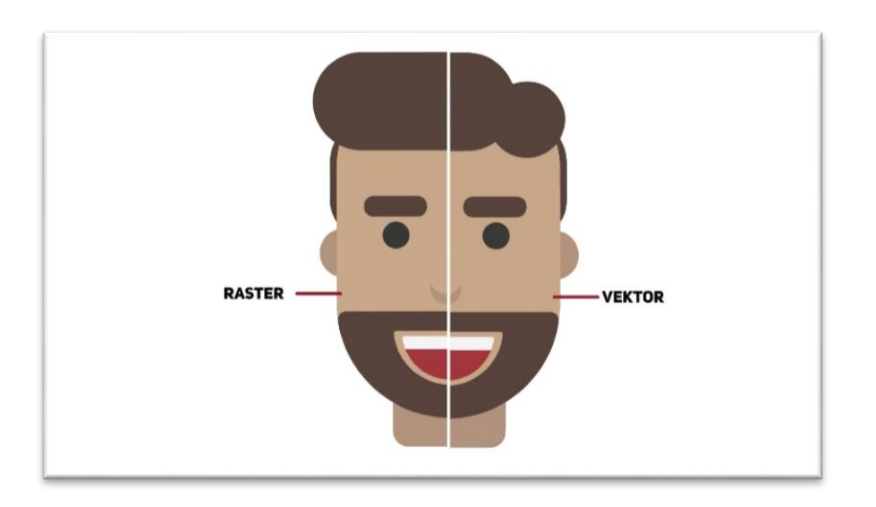

Slika 18. Usporedba rasterske i vektorske grafike.

<span id="page-30-0"></span>Gledajući izdaleka ponekad nema razlike između dva tipa grafike ali ukoliko se slika približi vidjeti će se znatna razlika. Svi elementi u ovom videu rađeni su vektorski.

<span id="page-30-1"></span>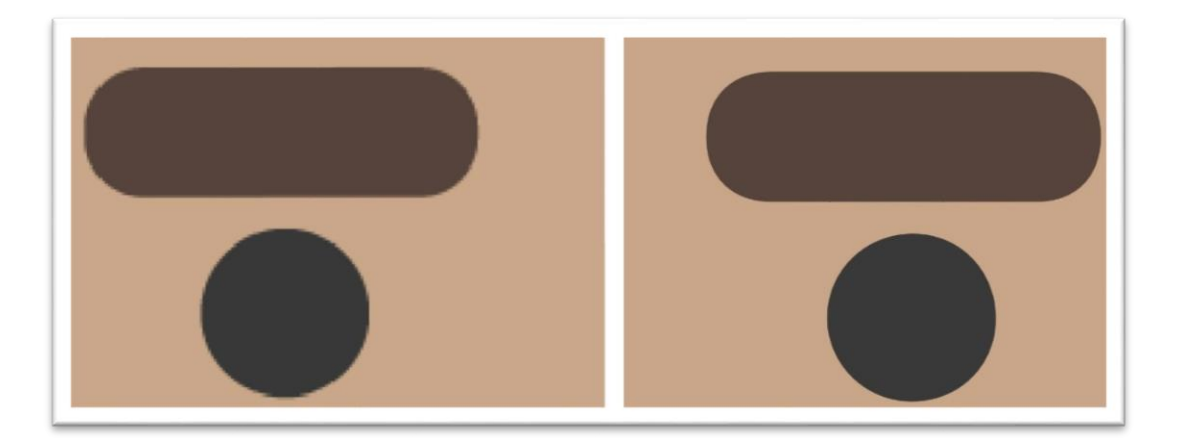

Slika 19. Usporedba rasterske i vektorske grafike izbliza.

### <span id="page-31-0"></span>**5.1.1. Izrada elemenata**

Prije početka izrade elemenata potrebno je definirati projekt, gdje mu se određuje veličina i jedinice u kojima će se ona mjeriti.

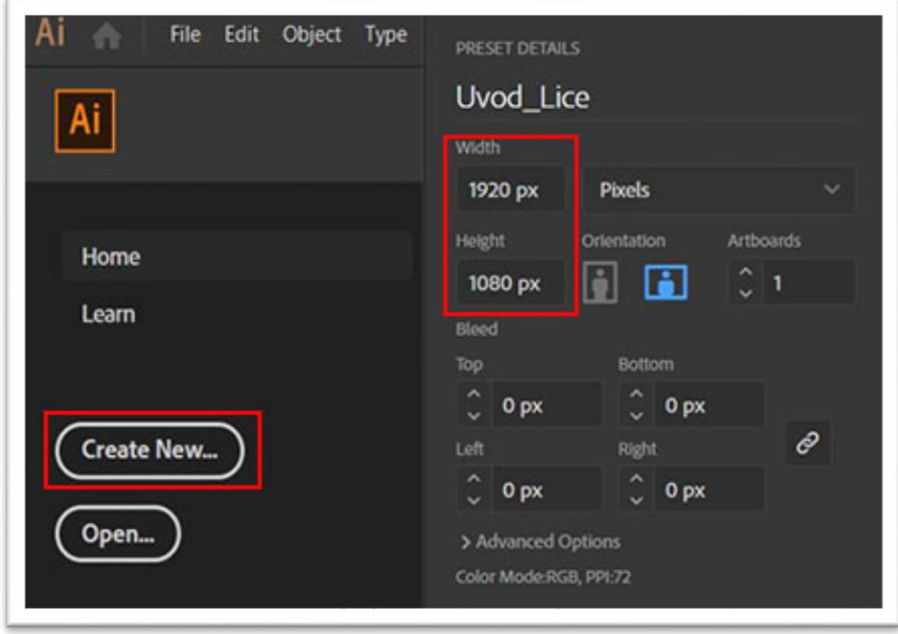

Slika 20. Izrada novog dokumenta.

<span id="page-31-1"></span>Odabrao sam veličinu 1920x1080 piksela zato što ona predstavlja Full HD rezoluciju<sup>8</sup>, koja se danas koristi kao standard. Tim odabirom ujedno ću si olakšati manipuliranje veličinom elemenata jer ću odmah imati uvid kako će elementi svojim položajem i dimenzijama izgledati na ekranu.

Logika iza izrade elemenata je ta da se svaki element izradi od jednostavnih geometrijskih likova.

Geometrijski likovi nakon što su izrađeni postavljaju se u smislenu cjelinu koja predstavlja lice čovjeka. Ukoliko su kutovi geometrijskih likova preoštri, moguće ih je oblikovati na način da se klikom u kut svakog izrađenog lika podesi zakrivljenost kuta.

1

<sup>8</sup> Rezolucija se odnosi na jasnoću teksta i slika na ekranu.

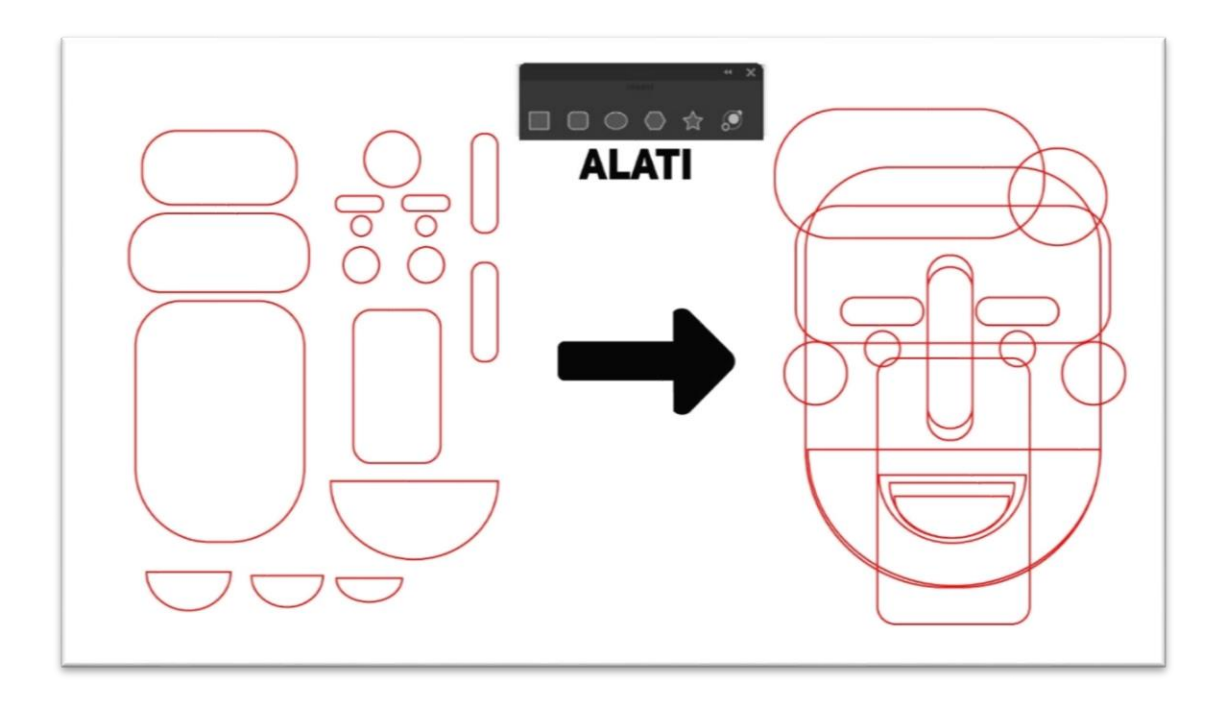

Slika 21. Izrada i pozicioniranje geometrijskih likova.

<span id="page-32-0"></span>Nakon što je napravljen "kostur" objekta, potrebno ga je ispuniti bojom. To je jednostavan proces u kojemu kliknemo na željeni element i pridodamo mu boju koju želimo. Za izradu ovog lika već sam imao definiranu paletu boja zbog lakše organizacije.

Kada izrađujemo objekte, zbog njihovog redoslijeda kojim smo ih izradili, oni su naslagani jedni ispod drugih poput slojeva, tako da nakon dodavanja boje potrebno ih je posložiti odgovarajućim redoslijedom. To se radi na način da odaberemo objekt koji želimo postaviti na "dno" ili "vrh".

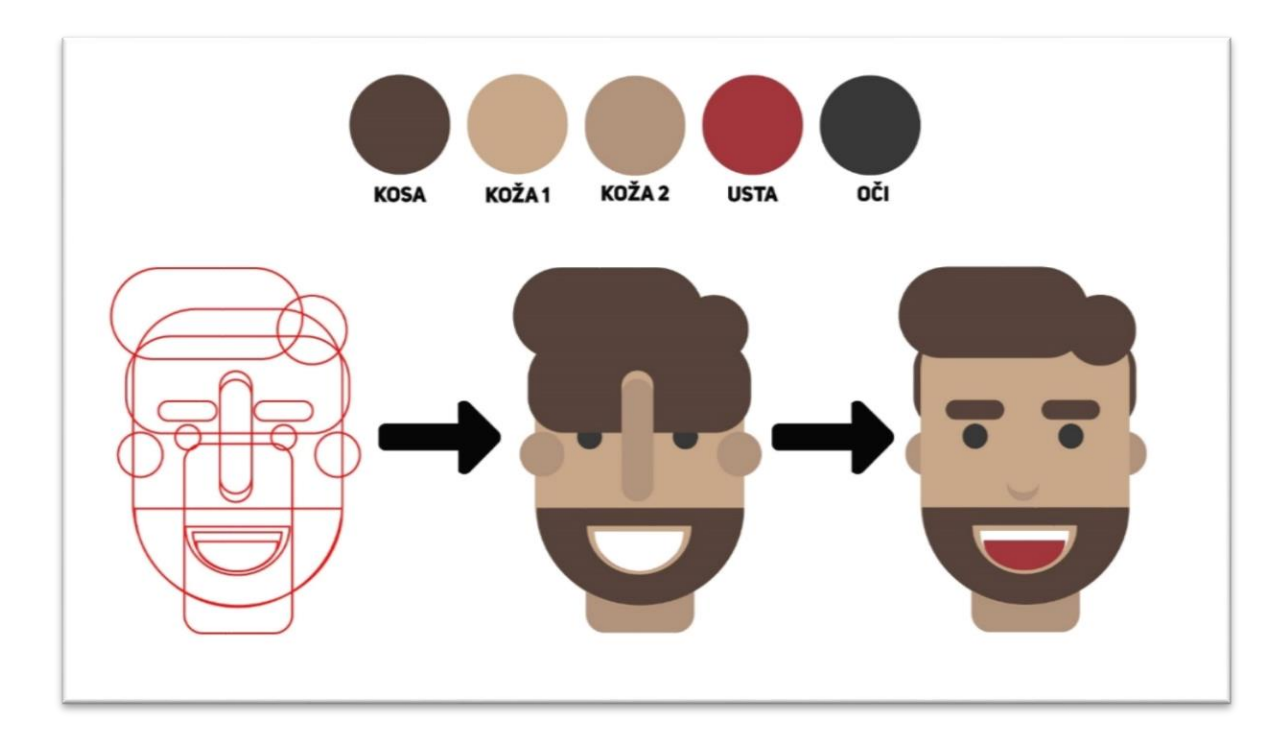

Slika 22. Bojanje oblika.

<span id="page-33-0"></span>Ovim korakom objekt je u potpunosti gotov, potrebno ga je spremiti na način da se može ponovno upotrijebiti u drugom programu.

Razlog zašto spremamo objekt kao Illustrator dokument je taj što tako naša grafika ostaje vektorska, te imam mogućnost implementiranja u programe kao što je After Effects a da zadržim layere<sup>9</sup> u dokumentu. Više o tome u poglavlju Animacije.

1

<sup>9</sup> Sloj koji razdvaja elemente u digitalnom obliku.

### <span id="page-34-0"></span>**5.2. Voice-over**

Voice-over je produkcijska tehnika koja nije dio originalne snimke nego joj je naknadno pridružena. Voice-over sam radio tako da sam čitao tekst iz scenarija, i tu glasovnu snimku u programu postavio da se vremenski i sadržajno podudara sa video snimkom. Vrlo slična tehnika voice-overu je off-screen snimanje zvuka. Razlika između njih je ta da se u voiceoveru koristi glas osobe koja nije trenutno na tom mjestu gdje se događa snimanje, dok offscreen znači da je osoba na mjestu snimanja, ali se ne vidi. Pošto sam snimao animirani video, koristiti će se isključivo voice-over, jer ne postoji fizičko mjesto snimanja nego je sav glas dodan naknadno. Glas se može snimati na više načina, diktafonom na mobitelu sa slušalicama s mikrofonom, ili mikrofonom i računalom.

### <span id="page-34-1"></span>**5.2.1. Snimanje**

Zbog manjka resursa glas za ovaj video snimao sam diktafonom na mobitelu. Snimao sam tako da sam sadržaj podijelio u manje cjeline i poglavlja kako bih izbjegao ponovno snimanje cijelog sadržaja ukoliko se dogodi pogreška.

Vrijeme snimanja sam birao isključivo tada kada su vremenske pogodnosti vani stabilne. Nisam snimao ukoliko je vani padala kiša, puhao jak vjetar, također nisam snimao u jutarnjim i popodnevnim satima dok je promet vani izrazito aktivan. Svi ti elementi bi znatno utjecali na kvalitetu glasovne snimke.

Za mjesto snimanja izabrao sam vlastitu sobu, jer je to prostor u kojemu se nalazi sva oprema, i u mogućnosti sam ju izolirati od zvučnih smetnji kao što je zujanje uređaja, hodanje itd.

**Prvi problem:** Prva poteškoća s kojom sam se susreo je da sadržaj koji sam govorio, na snimci je zvučao umjetno. Umjetno na način da se odmah primijetilo da se radi o čitanju teksta s papira. To nije bio tehnički problem, to je bio problem s mojom dikcijom i vokabularnim sposobnostima za koja nisam mislio da će uopće biti problem. Nakon puno neuspješnih pokušaja snimanja ispravne snimke, odlučio sam se za poduhvat da pored sebe posjednem neku osobu, te ću njoj govoriti tekst na način kao da se radi o običnom razgovoru.

**Drugi problem:** Drugi problem s kojim sam se susreo se pojavljivao kada bih zastao između rečenica ili nakon zareza da bih udahnuo. Udisaj je stvorio izrazito neugodan i primjetljiv šum koji sam riješio naknadno u fazi postprodukcije.

### <span id="page-35-0"></span>**5.3. Izrada animacije**

Za animiranje videa koristio sam program Adobe After Effects. Da bih započeo animirati potrebno je napraviti novi dokument. Ovaj proces sličan je izrađivanju Illustrator dokumenta uz neke dodatne opcije kao što je odabir frame ratea <sup>10</sup> i trajanja kompozicije.

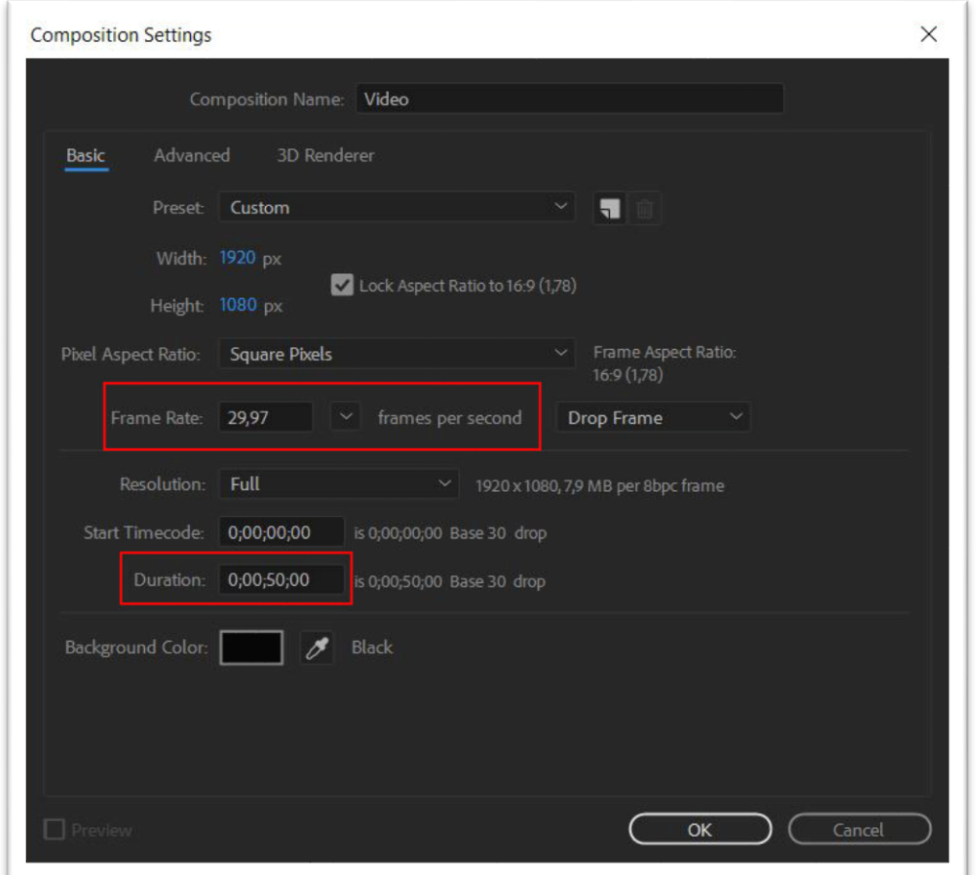

Slika 23. Izrada novog dokumenta u Adobe After Effects.

### <span id="page-35-2"></span><span id="page-35-1"></span>**5.3.1. Priprema materijala**

Da bih započeo animirati moram imati pripremljen potreban materijal. Taj materijal se sastoji od grafičkih elemenata i glasovnih snimki koje sam prethodno izradio.

1

<sup>&</sup>lt;sup>10</sup> Koliko slika će se prikazati u jednoj sekundi.

Razlog iz kojega sam prvo radio glasovne snimke je što ću prilikom izrade animacije moći koristiti te snimke kao pozadinski zvuk i tako ću odrediti, ne samo trajanje kadrova i videa, nego i vrijeme i trajanje kretanja elemenata u kadru. Ukoliko prvo animiram, a zatim umetnem zvuk, morat ću naknadno cijelu animaciju modificirati kako bi bila usklađena sa glasovnom snimkom.

Kao što sam podijelio snimanje monologa na više glasovnih snimki, na isti taj način sam podijelio proces izrade animacije na više kompozicija koje ću u konačnici spojiti u jednu smislenu cjelinu.

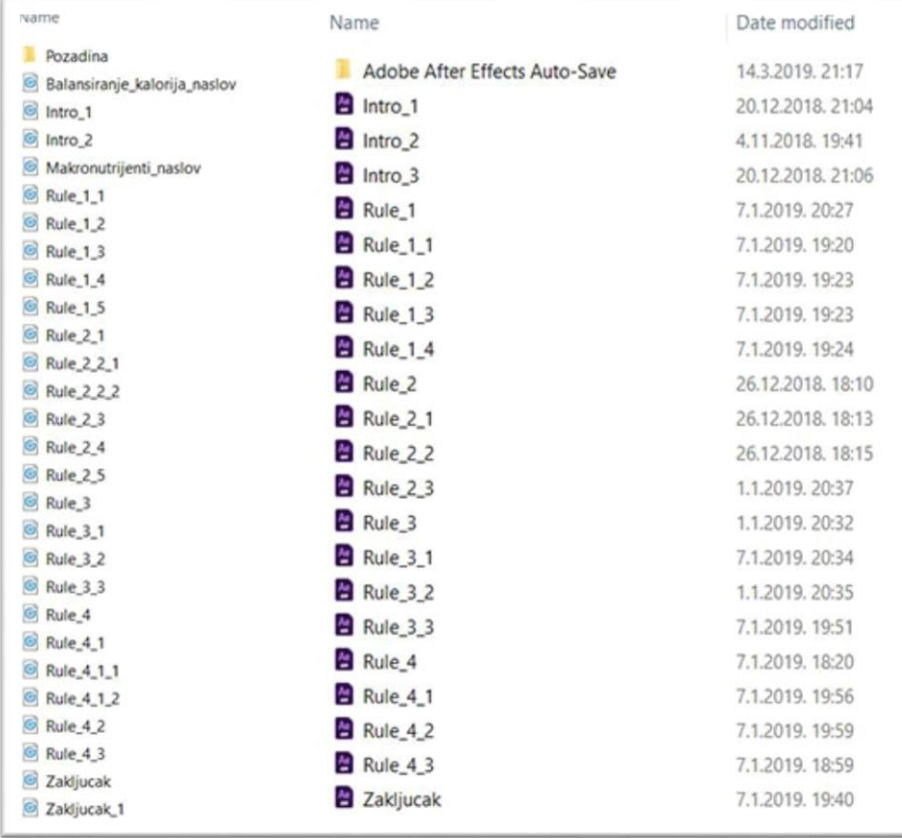

Slika 24. Glasovne snimke i kompozicije rađene u manjim dijelovima.

<span id="page-36-0"></span>Kada je sav materijal prikupljen, potrebno ga je umetnuti u program.

Ovim putem mogu umetnuti sve dokumente osim .AI dokumenata. Zato što sam u fazi izrade elemenata spremao grafiku u .AI formatu jer mi daje mogućnost da sačuvam layere. To znači da ukoliko sam radio grafičke elemente u layerima kao što je u ovoj situaciji, da će mi umetnuti dokument biti podijeljen na zasebne layere.

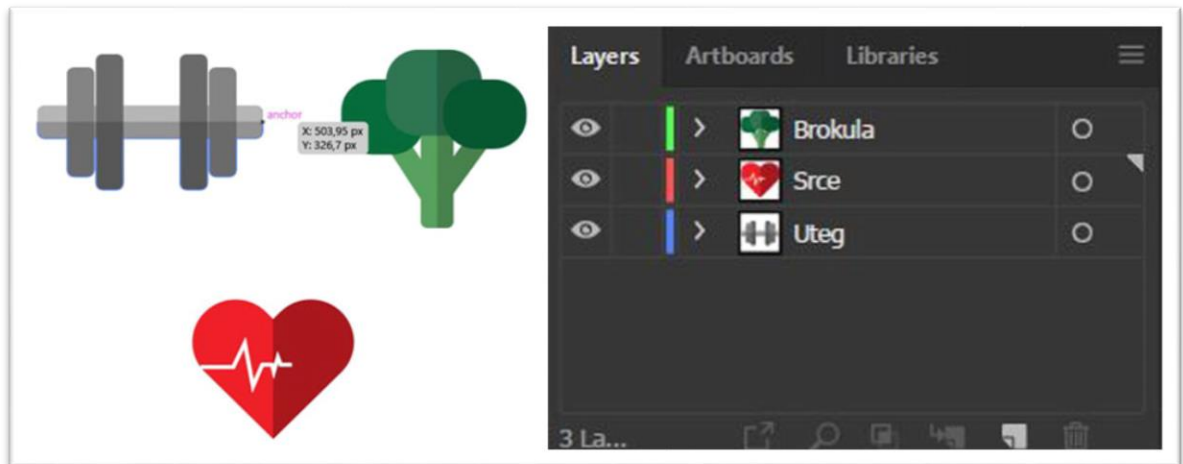

Slika 25. Prikaz više elemenata rađenih u zasebnim layerima u istom dokumentu.

<span id="page-37-0"></span>Takvo implementiranje radim na sličan način kao i kod ostalih dokumenata ali prilikom odabira dokumenata, u kućici ispod naziva izabirem "Compostion" umjesto "Footage".

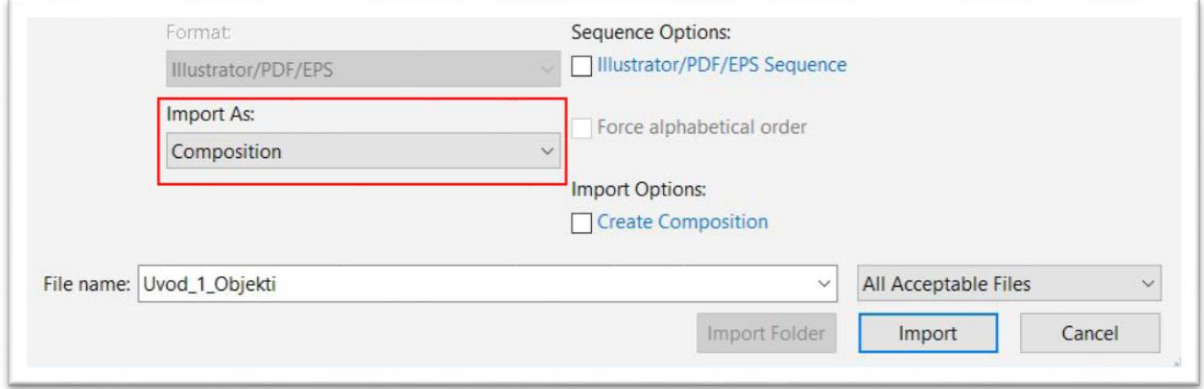

Slika 26. Import .AI dokumenta.

<span id="page-37-1"></span>Ovim rješenjem u mogućnosti sam upravljati svakim layerom zasebno prilikom animiranja. Ukoliko bih izabrao "Composition" umjesto "Footage" svi bi se elementi ponašali kao jedan objekt.

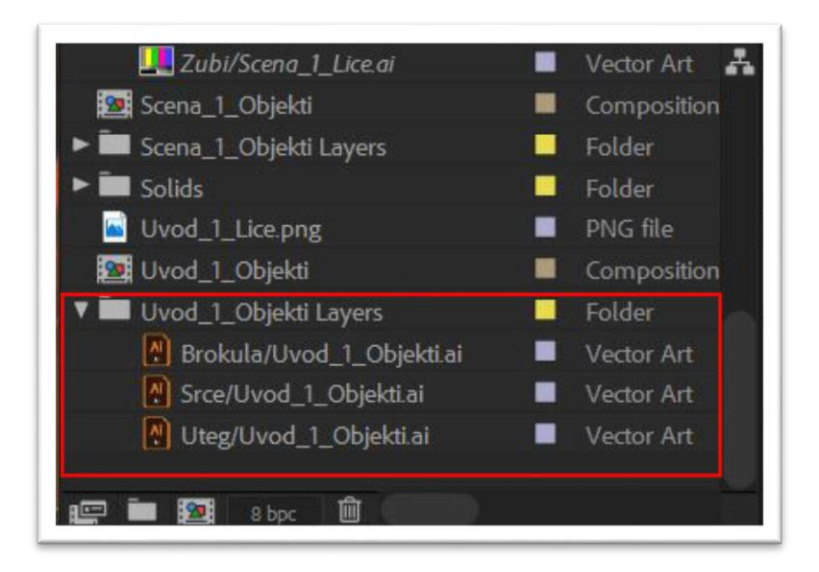

Slika 27. Umetnuti .AI dokument podijeljen na layere.

<span id="page-38-1"></span>**Potencijalni problem:** Prilikom izmjene grafičkih elemenata unutar Adobe Illustratora, automatski će se promjene prikazati i u Adobe After Effectsu, također i u drugim programima sa kojima je taj element povezan. Isto tako ukoliko se .AI dokument premjesti u drugi folder, a već je upotrebljavan u nekom programu, to može rezultirati pucanjem poveznice između programa, te će biti potrebno u programu opet povezati dokumente. Ako se to ne napravi, prikaz elementa će se pokazivati kao neispravan.

### <span id="page-38-0"></span>**5.3.2. Animiranje**

1

Ovaj proces započinjem tako da kao podlogu kompozicije umetnem glasovnu snimku koja će mi biti smjernica za animiranje. Svaki element koji želim koristiti u kompoziciji "Drag and Drop<sup>"11</sup> načinom povučem iz prije prikazanog libraryja na vremensku crtu.

Umetanjem glasovne snimke u kojoj se nalazi monolog za uvodni dio videa, primjećujem njegovo trajanje od 13 sekundi i znam će mi animacija trebati isto toliko trajati.

Sada na red dolazi animiranje. Za potrebe videa koristio sam jednostavne tranzicije, rotacije i povećanja objekta za potrebe animiranja. Svaki element ima mogućnost mijenjanja željenih parametara. Za primjer ću pokazati animaciju pozicioniranja riječi "Domagoj" u uvodnom dijelu videa.

Animiranje kod svih parametara radi na isti način. Na vremenskoj crti, na željenom vremenskom intervalu, određuje se točka "A" gdje želimo da animacija započne. Klikom

 $11$  Micanje elemenata s jednog mjesto na drugo pomoću klika mišem na element.

na keyframe započinjem proces animiranja, zatim postavljam točku "B" na vremenskom intervalu gdje želim da se animacija završi. Animacija se odvija između dvije zadane točke.

Pozicioniranje riječi "Domagoj" započinje tako da postavim objekt izvan kadra s ciljem da ga animiram tako da ulazi u kadar.

## <span id="page-40-0"></span>**6. Post produkcija**

Post produkcijski proces je posljednja faza prilikom izrade videa. U post produkciji se radi montaža videa koji se u konačnici eksportira na željeni medij.

### <span id="page-40-1"></span>**6.1. Montaža**

Cilj montaže ovog videa je da se prikupi sav snimljeni materijal, te da se sav taj materijal montira u jednu kompozicijsku cjelinu.

Započinjem izradom novog dokumenta. Također poslije izrade dokumenta potrebno je napraviti novu sekvencu<sup>12</sup> u kojoj će se raditi montaža.

Nakon što je sekvenca napravljena, potrebno je podesiti određene parametre kako bi dokument bio kompatibilan sa snimkom koju umećemo iz After Effectsa.

Ti parametri su:

Editing mode, koji postavljam na HDV 1080p<sup>13</sup>.

**Timebase** na 29.97 frameova. Razlog za odabir 29.97 frameova umjesto uobičajenih 24, je da ukoliko se koristi veći broj frameova, biti će kvalitetniji i fluidniji prikaz snimke. **Dimenzije videa** na 1920x1080 piksela, što je dimenzija za visoku rezoluciju videa.

Sljedeći korak je umetanje materijala kao što su glasovne snimke, pozadinska glazba i animaciju u library. Ubacivanjem materijala u library završava priprema i počinje montaža.

<u>.</u>

<sup>12</sup> Individualna vremenska crta.

<sup>&</sup>lt;sup>13</sup> Format snimanja videa visoke kvalitete.

Započinjem povlačenjem animacije, pozadinskog zvuka i glasovne snimke "Drag and Drop" načinom na vremensku crtu.

| $\circ$ | Project: Untitled ≡<br>Untitled prproj | Project: Zawśni rad                             | Media Browser<br>Ð                         | $\rightarrow$<br>4 Items                  | $\blacktriangleright$<br>$+$ $\diamond$<br>网友 | $\times$ Sequence 02 $\equiv$<br>00:00:00:00<br>$\frac{1}{2}$ $\frac{1}{2}$ |                                                     | 12 |       |                |              | 00:00 | 00:00:15:00<br><b>Internatively and the demonstration of the community of the community of the contract of the contract of the contract of the contract of the contract of the contract of the contract of the contract of the contract of the </b> |         |  | 00:00:30:00 00:00:45:00 00:01:00:00 | 00:01:15:00 | 00:01:30:00 | 00:01:45:00 |
|---------|----------------------------------------|-------------------------------------------------|--------------------------------------------|-------------------------------------------|-----------------------------------------------|-----------------------------------------------------------------------------|-----------------------------------------------------|----|-------|----------------|--------------|-------|----------------------------------------------------------------------------------------------------|---------|--|-------------------------------------|-------------|-------------|-------------|
| Name    |                                        | <b>E</b> Sequence 02<br>Comp 1/Intro_Laep       | Frame Rate A<br>25,00 fps<br>$-29.97$ fps. | Media Start<br>00:00:00:00<br>00;00;00;00 | T                                             |                                                                             |                                                     |    |       |                |              |       |                                                                                                    |         |  |                                     |             |             |             |
|         |                                        | E Intro Lm4s                                    | $-44.100 Hz$                               | 00.00.60.0000                             |                                               |                                                                             | $b \vee b$ <b>Bo</b>                                |    |       |                |              |       |                                                                                                    |         |  |                                     |             |             |             |
|         |                                        | [100 Hz] y tmate.com - uplifting_aco -44 100 Hz |                                            | 0000000000                                |                                               |                                                                             | $\mathbf{a}$ $\mathbf{a}$ $\mathbf{a}$ $\mathbf{o}$ |    |       |                |              |       |                                                                                                    |         |  |                                     |             |             |             |
|         |                                        |                                                 |                                            |                                           |                                               |                                                                             | $\mathbf{u}$ $\mathbf{B}$ o                         |    |       |                |              |       | Comp Metro Tax                                                                                                    |         |  |                                     |             |             |             |
|         |                                        |                                                 |                                            |                                           |                                               |                                                                             | <b>County Building County County County</b>         |    |       |                |              |       |                                                                                                    |         |  |                                     |             |             |             |
|         |                                        |                                                 |                                            |                                           |                                               |                                                                             | $\mathbf{b}$                                        |    |       | <b>B</b> M S T |              | 霜     |                                                                                                    |         |  |                                     |             |             |             |
|         |                                        |                                                 |                                            |                                           |                                               |                                                                             | <b>6</b> A3                                         |    | B M S | - 4            |              |       |                                                                                                    |         |  |                                     |             |             |             |
|         |                                        |                                                 |                                            |                                           |                                               |                                                                             | <b>G</b> Master                                     |    | 0.0   |                | $\mathbf{H}$ |       |                                                                                                    |         |  |                                     |             |             |             |
|         | $\blacksquare$ $\circ$                 |                                                 | $B = D$                                    | $\mathbf{a}$                              |                                               | $\circ$                                                                     |                                                     |    |       |                |              |       |                                                                                                    | $\circ$ |  |                                     |             |             |             |

Slika 28. Dodavanje dokumenata na vremenski crtu.

<span id="page-41-0"></span>Na isti način u library i vremensku crtu ubacimo sve ostale animacije i glasovne snimke, te ih na vremenskoj crti postavimo željenim redoslijedom.

Ukoliko neki dio snimke ima neželjeni sadržaj poput tišine na početku ili kraju snimke, pripremanja za snimanje i ostalog sadržaja. Taj dio snimke se može ukloniti sa Razor Tool alatom. Razor Tool alatom na snimci označimo početni dio i završni dio koji želimo izrezati, zatim nakon odabira tog dijela pritisnemo gumb "delete", da se taj dio snimke izbriše. Na ovaj način ću ukloniti šum koji se pojavljuje u glasovnoj snimci:

|   | 6 V3<br>$\mathbb{B}$ o                                          |
|---|-----------------------------------------------------------------|
|   |                                                                 |
|   | $6 - v2$<br>$\otimes$ o                                         |
|   | 图 Rule_3_1/Rule_3_1a<br>$b \times B$ o                          |
|   | 6 A<br><b>B</b> H<br>٠<br>A3                                    |
|   | $6 - \lambda$<br>$B$ M<br>$\sim$                                |
|   | <b>6</b> A3<br>$B$ $H$<br>š                                     |
|   | $\blacktriangleright$<br><b>b</b> Master<br>0.0                 |
|   |                                                                 |
|   |                                                                 |
|   | 80<br>$6 - 10$                                                  |
| 2 | 20<br>$6 \times$                                                |
|   | <b>R</b> Rule J_1/Rule J_1a<br>6w<br>80                         |
|   | <b>R</b><br><b>M</b><br>6 <sup>1</sup><br>B M<br>Al.<br>s<br>A1 |
|   | ست<br>-----                                                     |
|   | 6 <sub>1</sub><br>$\bullet$<br>A2<br>M<br>s                     |
|   | <b>B</b> H<br>6<br>A3                                           |
|   | $\blacktriangleright$<br>6 Master 0,0                           |
|   |                                                                 |
|   | $6 - v3$<br>300                                                 |
|   | $6 \times 2$<br>300                                             |
|   | 图 Rule 3_1/Rule 3_14                                            |
|   | 6N.300                                                          |
|   | JA.<br>6 AL<br>80 M<br>s<br>A1                                  |
|   | ----<br>$\epsilon$<br>$\circ$<br>$\lambda2$<br>H                |
|   | 83 M<br>6<br>A3                                                 |
|   | $\blacktriangleright$<br><b>6</b> Master<br>0.0                 |
|   |                                                                 |

<span id="page-41-1"></span>Slika 29. Izrezivanje dijela snimke.

Nakon izrezivanja snimke, izbrisana snimka će ostaviti prazan prostor na svojem mjestu gdje se nalazila. Da ne moramo ručno povlačiti snimku ukoliko je potrebno, možemo stisnuti desni klik na taj prostor i zatim odabrati "Ripple Delete", tako će se snimka sama nadomjestiti.

Kada izrezivanje i slaganje snimaka završi vrijeme je da se video eksportira<sup>14</sup>. Eksportirati ću ga za medij kao što je YouTube. Nakon čega se otvara novi prozor u kojemu se postavljaju željene vrijednosti.

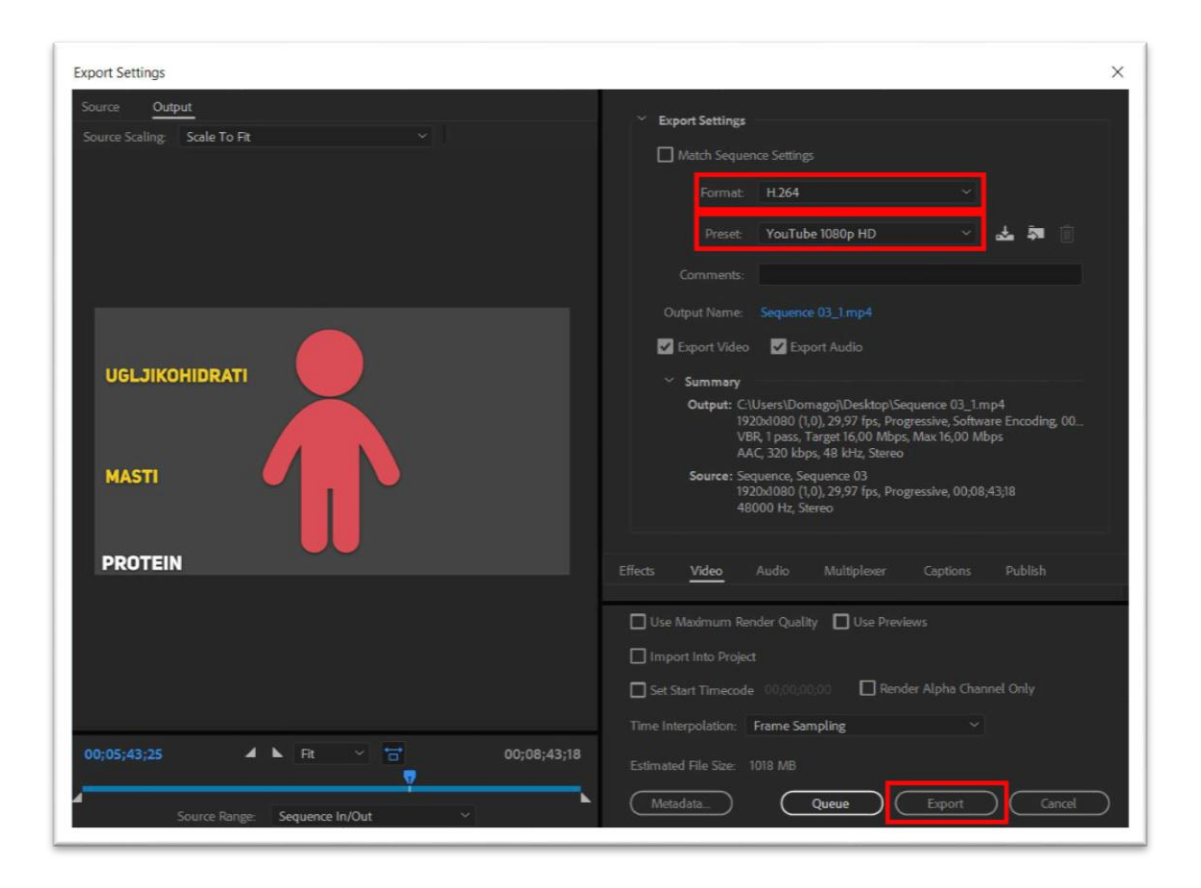

Slika 30. Modificiranje eksport postavki.

<span id="page-42-0"></span>Za format odabirem H.264 stoga što je on najkorišteniji format za snimanje, kompresiju i distribuciju video sadržaja. Za preset odabirem YouTube visoke kvalitete jer mi je plan video objaviti na YouTube. Kada sam zadao te parametre kliknem na gumb "Export" te završavam proces montaže videa.

1

<sup>&</sup>lt;sup>14</sup> Izveze iz programa.

### <span id="page-43-0"></span>**6.2. Platforma i plasman**

Kada je video gotov, treba ga objaviti na željenu platformu koja je u ovom slučaju YouTube. YouTube drži drugo mjesto nakon Facebooka kao najposjećenija online platforma, što znači da možemo obuhvatiti veliku publiku.

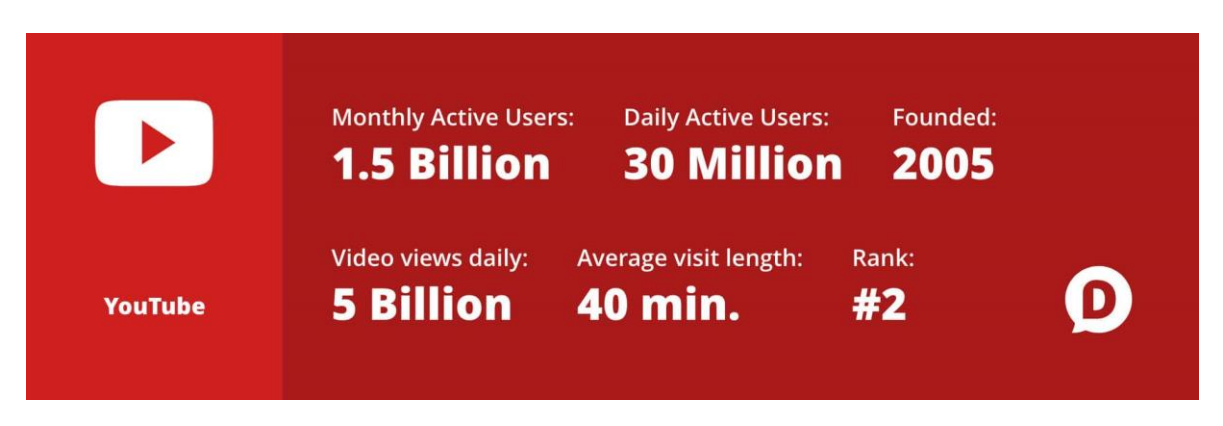

Slika 31. Promet na YouTube platformi.

<span id="page-43-2"></span>Omogućuje korisnicima iznimno veliku količinu aktivnosti kao što su objavljivanje, gledanje, dijeljenje, ocjenjivanje, favoriziranje, prijavljivanje, komentiranje videozapisa i mogućnost pretplate na kanale drugih korisnika. Popularniji je od drugih platformi zato što nudi korisnicima opširan asortiman video zapisa. Dostupan sadržaj uključuje video zapise, TV serije, glazbene spotove, dokumentarne i edukativne filmove. Ne samo da ga koriste individualne osobe, nego i medijske korporacije kao što je BBC, Vevo i Hulu.

### <span id="page-43-1"></span>**6.2.1. Objava videa**

Video je jednostavno objaviti, ali treba imati na umu da postoji velika mogućnost kada se objavi, da se izgubi među gomilom sadržaja na platformi.

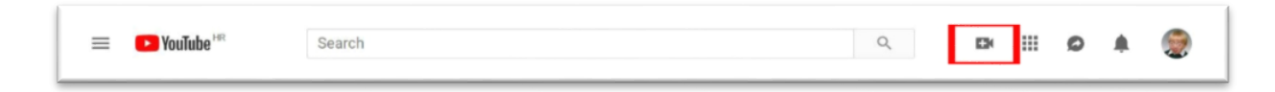

Slika 32. Gumb za objavu videa na YouTube platformi.

<span id="page-43-3"></span>Da se video ne bi izgubio među ostalim sadržajem na platformi, trebam ga napraviti lako dostupnim i pristupačnim. To ostvarujem popunjavanjem određenih parametara u prozoru koji se pojavi nakon klika na gumb za objavu videa. Nije garantirano da će video biti prvi prilikom pretraživanja od strane korisnika, ali ukoliko parametre ispravno popunim, pomoći ću da se video pozicionira što više. Zadajem slijedeće vrijednosti u poljima:

 **Naslov videa** je vrlo važan čimbenik za njegov potencijalni uspjeh. Razlog njegove važnosti je što prilikom pretrage u tražilici korisnik mora odlučiti hoće li pogledati video ili ne, na temelju naslova videa i njegovog thumbnaila.<sup>15</sup>

Dobro napisani naslov može napraviti razliku hoće li korisnik kliknuti i pogledati video ili će samo "proći" pored njega.

Drugi razlog je SEO<sup>16</sup>. Naslov videa sumarizira cijeli sadržaj videa. Naslov treba u što manje riječi dati što više informacija o videu, tako da bude kratak i jasan. Naslov za ovaj video će biti "Principi prehrane (Animirani Video)". Tim naslovom u dvije riječi uspijevam opisati cjelokupan sadržaj koji će se pojaviti u videu, te u zagradu dodajem napomenu da se radi o animiranome videu.

- **Opis videa** daje uvid gledateljima u sadržaj videa. Dobro napisani opis sa ključnim riječima može povećati gledanost i vrijeme gledanja što će pomoći videu da se češće pojavljuje pri pretraživanju. Ciljam da se u početku opisa pojave najbitnije riječi, jer se pri pretraživanju vidi samo početni dio opisa u videu.
- **Tagovi** su riječi koje se koriste da daju YouTubeu kontekst videa i vrlo su bitan faktor za pozicioniranje u YouTubeovom algoritmu za pretraživanje. Ispravan način pisanja tagove je takav da najbitnije tagove pišemo prve, a zatim ostale. Tagovi će biti ključne riječi koje opisuju moj video kao što su: "prehrana" i "nutricionizam".
- **Thumbnail** je slika koja se prikazuje sumarni prikaz videa prilikom pretraživanja. Nakon što je video gotov sa uploadanjem, odabirem sliku za koju smatram da najbolje opisuje moj video. Moguće je uploadati vlastitu sliku ili već generiranu sliku od strane YouTubea. Preporučena veličina slike je 1280x720px.

<u>.</u>

<sup>15</sup> Slika koja predstavlja sumarni opis videa.

<sup>&</sup>lt;sup>16</sup> Search Engine Optimization

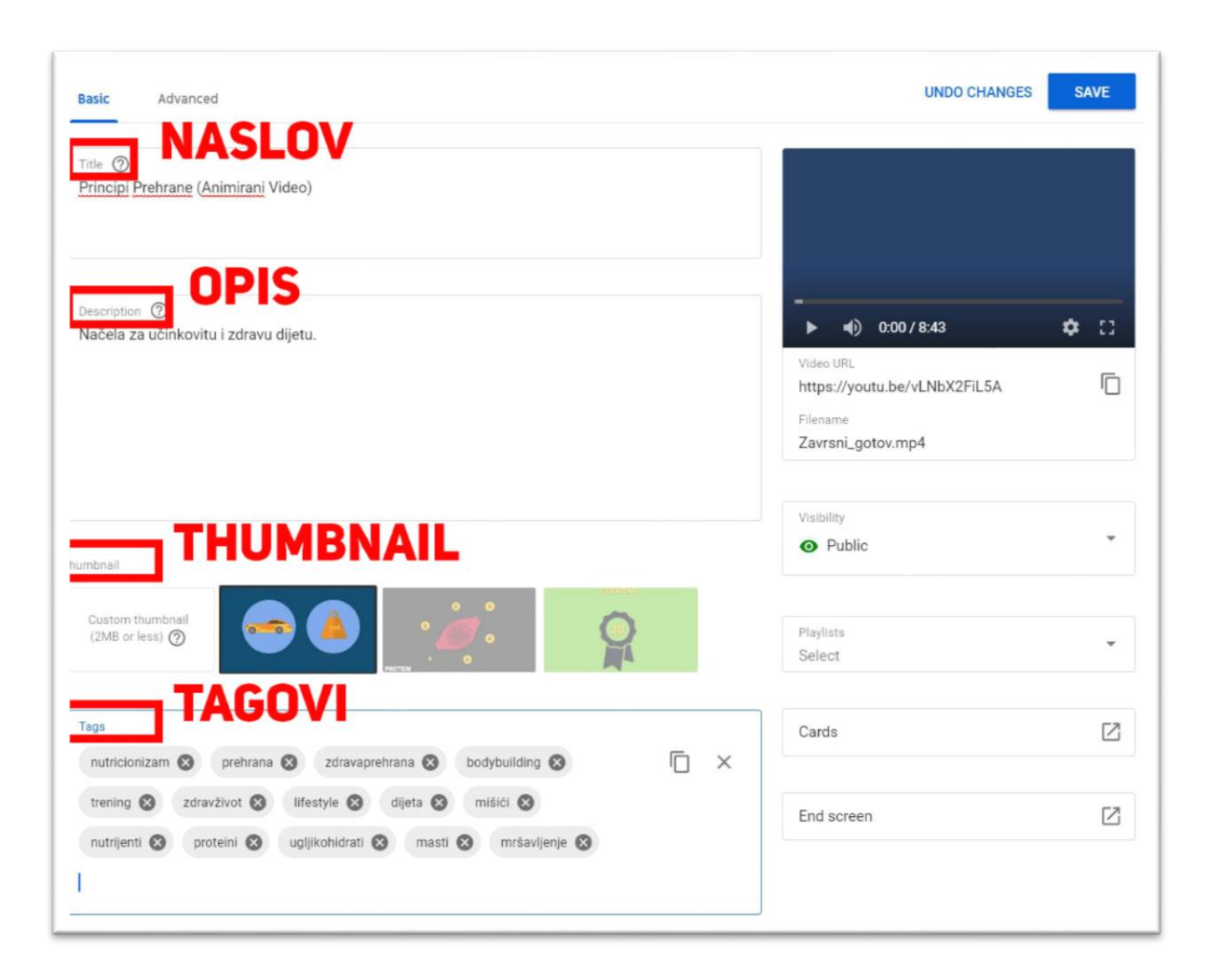

Slika 33. Popunjavanje parametara za objavu videa na YouTube .

<span id="page-45-0"></span>Kada su svi parametri popunjeni kliknem na gumb "Save" i video će biti objavljen.

## <span id="page-46-0"></span>**Zaključak**

Cilj ovog rada bio je opisati, pojasniti i objasniti "Proces planiranja i izrade efikasnog prijenosa informacije kroz video format". Obuhvatio sam sve korake za koje smatram da su bitni i nužni da bi se izradio kvalitetan edukativan namjenski video uradak.

Da bih razumio i prenio informaciju putem videa, potrebno je poznavati tržište, temu i publiku kojoj se obraćam. Istraživanjem i definiranjem tih elemenata prikupio sam dovoljno informacija i time zadovoljio sve uvjete da započnem fazu predprodukcije za svoj video.

Predprodukcijom definiram i vizualiziram radnju i sadržaj prema informacijama koje sam prikupio tijekom istraživanja tržišta i publike. Napisani monolog, scenarij, knjiga snimanja, kao i odabir boja, pomogli su mi da preciznije dizajniram cijelu konstrukciju videa.

Produkcija dolazi nakon predprodukcije. U produkcijskom procesu realiziram sve što sam zamislio i vizualizirao, odnosno izrađujem elemente, glasovne snimke i animaciju po smjernicama izrađenim u fazi predprodukcije.

Posljednja faza koja dolazi je predprodukcija. To je faza u kojoj montiram video, finaliziram ga tako da ga eksportiram i pripremim za plasiranje na YouTube. Rad sam završio objavom gotovog proizvoda, odnosno videa na YouTube platformu.

Smatram da ovaj rad može služiti kao smjernica i uputa ljudima koji imaju želju upoznati filmski jezik, i upotrijebiti to znanje za izradu vlastitog namjenskog video uratka.

# <span id="page-47-0"></span>**Popis kratica**

- 
- HD *High-Definition* Visoka rezolucija.
- 
- SEO *Search engine optimization* Pozicioniranje proizvoda na webu.

FPS *Frames per second* Količina slika prikazanih u sekundi. .AI *Adobe Illustrator* Adobe Illustrator dokument.

# <span id="page-48-0"></span>**Popis slika**

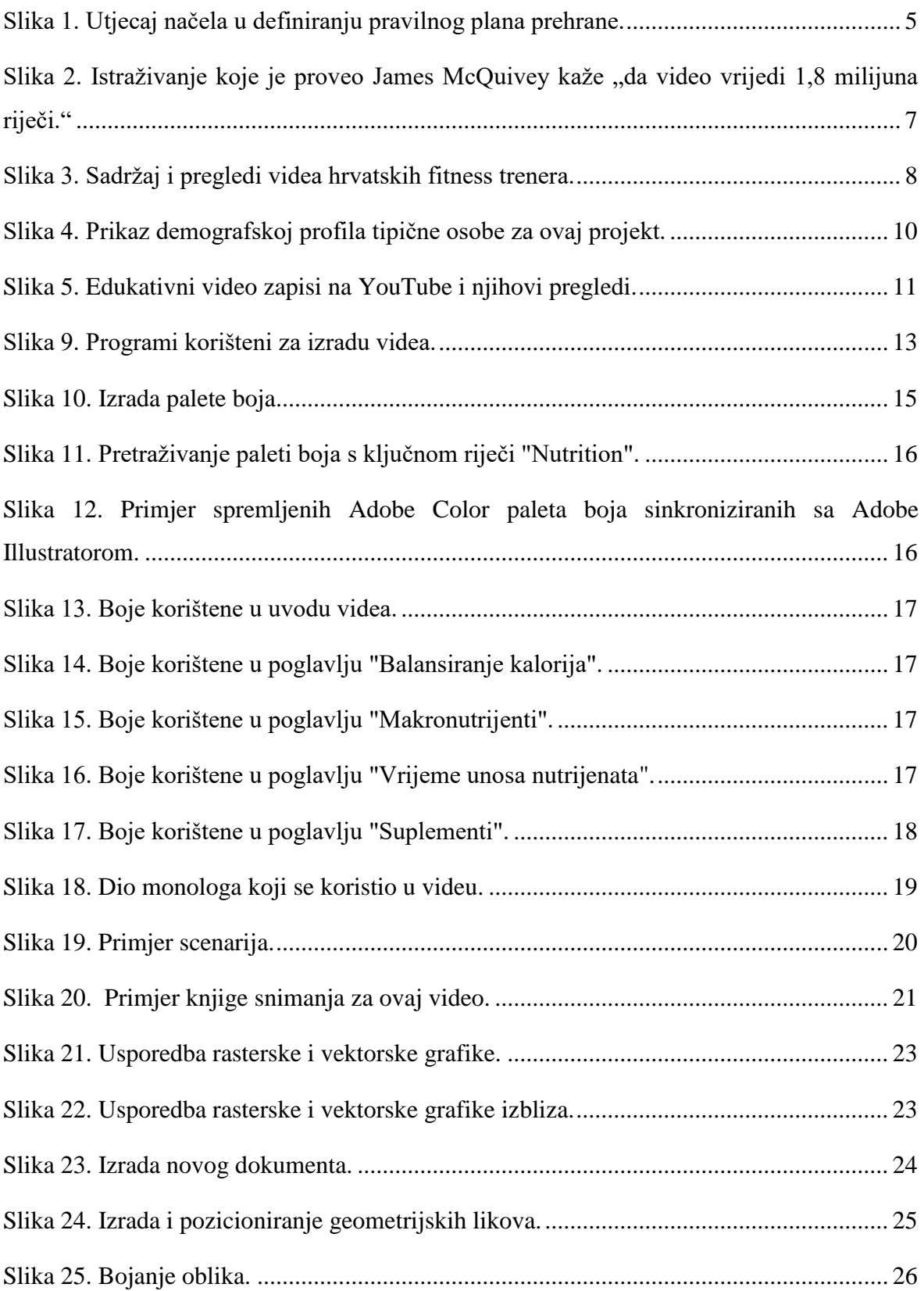

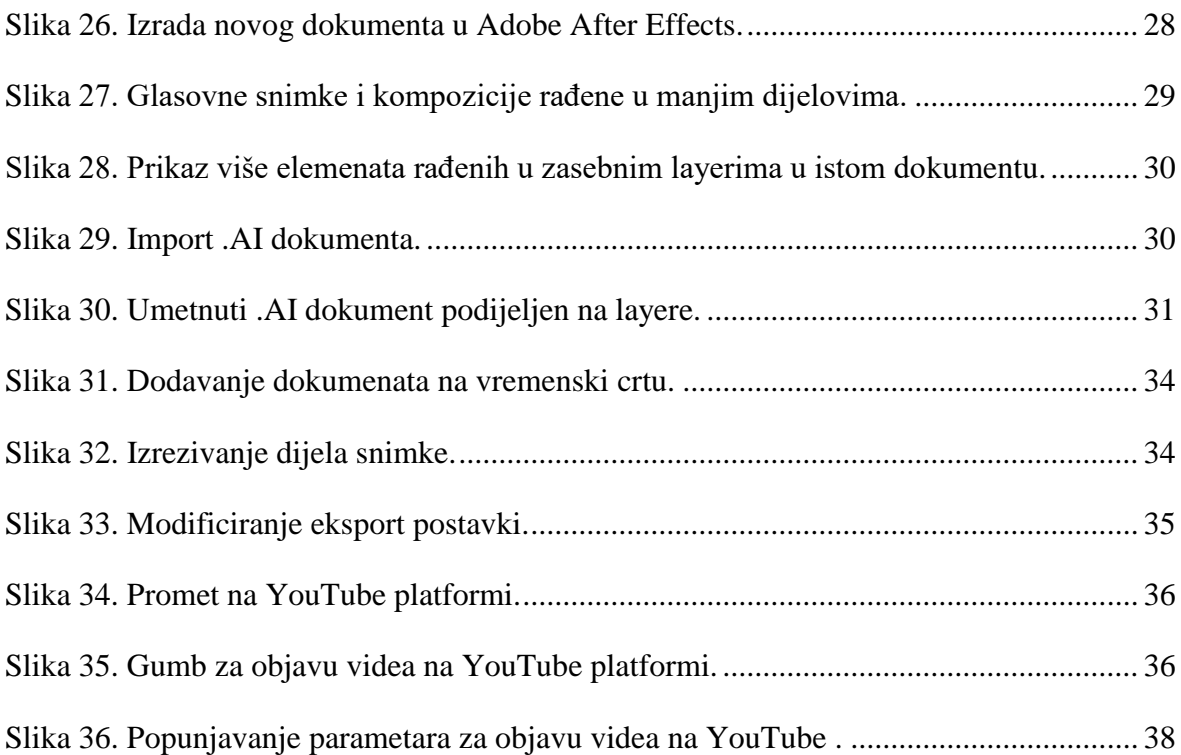

## <span id="page-50-0"></span>**Literatura**

- [1] [http://www.newworldencyclopedia.org/entry/Digital\\_video,](http://www.newworldencyclopedia.org/entry/Digital_video) Prosinac 2018.
- [2] Robert Krivec, 1-Uvod u Video Postprodukciju. Algebra, Lipanj 2018.
- [3] http://psycnet.apa.org/doiLanding?doi=10.1037%2Fa0030818
- [4] Implications of Designing Instructional Video Using Cognitive Theory of Multimedia Learning - Mohamed Ibrahim, Arkansas Tech University
- [5] https://www.linkedin.com/learning/teaching-techniques-creating-multimedialearning/multimedia-project-workflow
- [6] <http://www.nwlink.com/~donclark/hrd/styles/vakt.html>
- [7] https://en.wikipedia.org/wiki/Auditory\_learning
- [8] <http://blog.dotsub.com/2016/04/15/education-online-video-is-the-new-normal/>
- [9] https://dustn.tv/social-media-statistics/#youtube-stats

# <span id="page-51-0"></span>**Prilog**

Na zadnjim koricama završnog rada priložen je CD s kompletnim rješenjima i svom popratnom dokumentacijom:

- Završni rad u .doc formatu
- Završni rad u .pdf formatu
- Link na stranicu sa videom u .txt formatu
- Video uradak u .mp4 formatu
- Materijali korišteni za izradu praktičnog rada

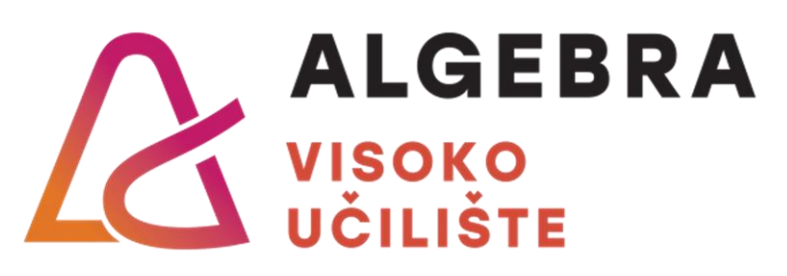

# **NASLOV ZAVRŠNOG RADA**

Pristupnik: Domagoj Pauković Sirovica,

1912995330108

Mentor: Prof. Predrag Šuka